# **GPS logging av Hydrotekniske anlegg i landbruket.**

**Simen Bergseng**

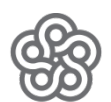

Høgskolen i Hedmark

AØL

# HØGSKOLEN I HEDMARK

2011

### Innhold

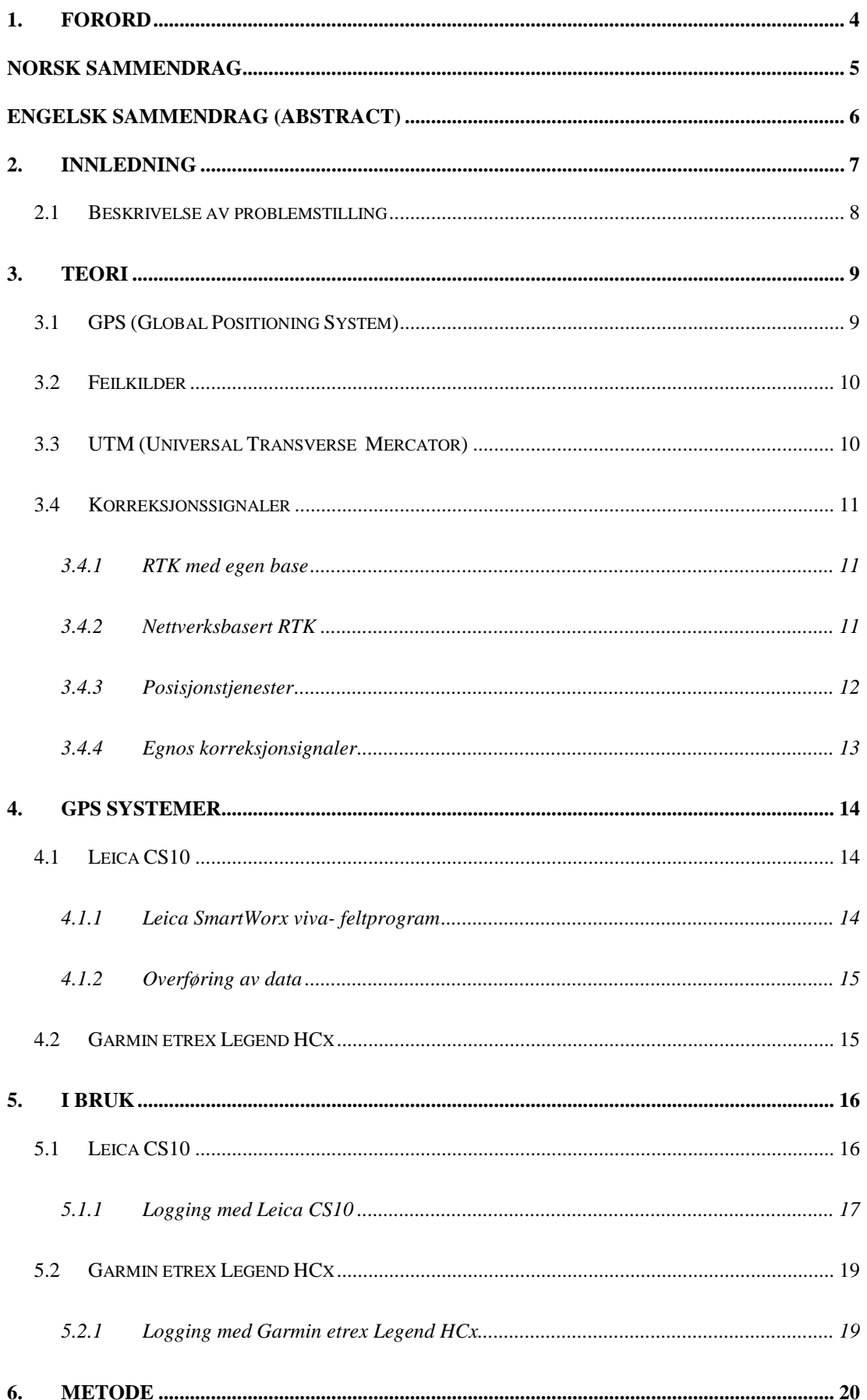

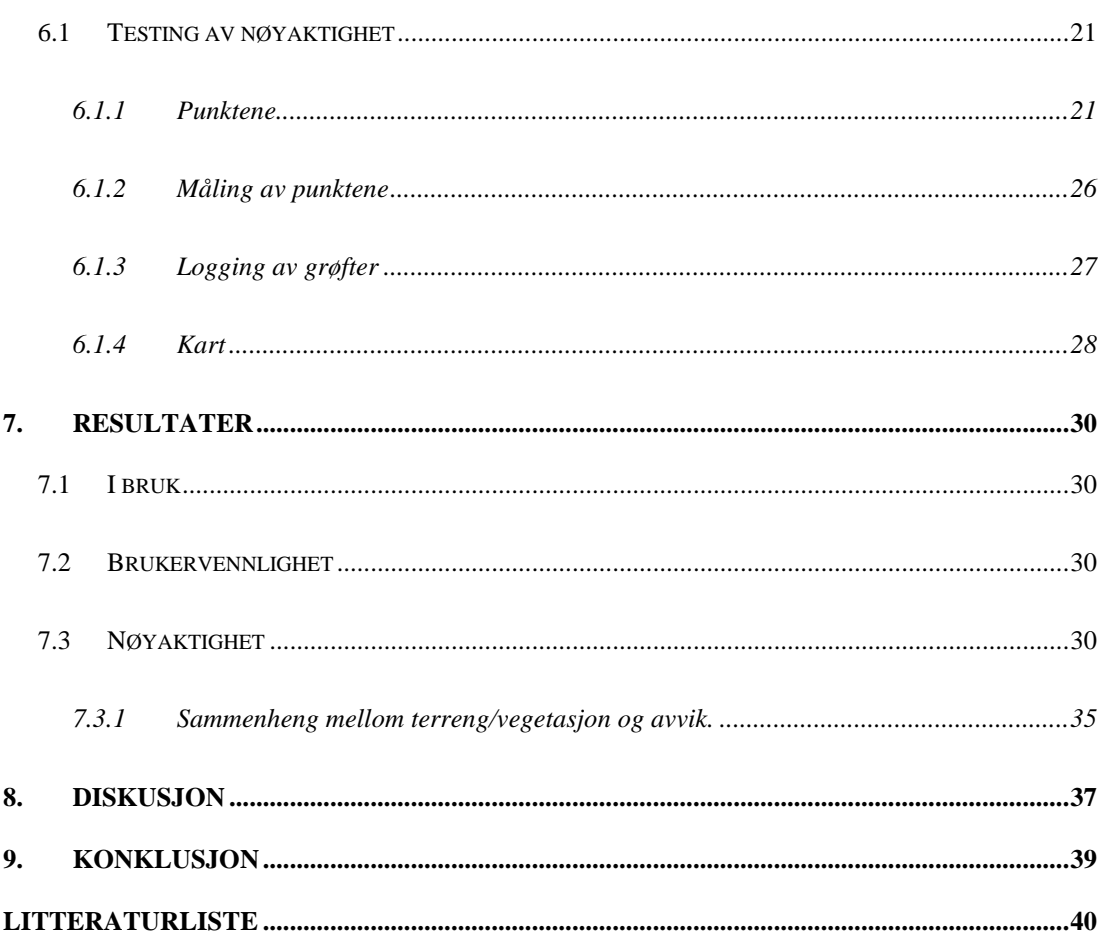

### <span id="page-3-0"></span>**1. Forord**

Da det begynte å nærme seg siste studieår, og det ble aktuelt å velge tema for Bacheloroppgave, startet jeg så smått å tenke på hva jeg kunne skrive om. Jeg hadde lyst til å skrive om noe som var interessant og spennende, samtidig som det var fremtidsrettet og nyttig. Etter hvert ble jeg tipset om at Landbrukskontoret hadde ordnet en demo av Leica CS10 til bruk for å dokumentere hydrotekniske anlegg. Dette fanget min interesse og etter å ha forhørt meg med flere, kunne dette bli en bra Bacheloroppgave. Det å prøve dette systemet i praksis og se på hvilke muligheter det har, var noe jeg kunne se for meg å jobbe med. Det å sette seg inn i og ta i bruk et avansert GPS system virket spennende.

De som forhåpentligvis får bruk for denne oppgaven er de som tenker på å gå til anskaffelse av system for dokumentering av hydrotekniske anlegg i landbruket. Det kan være bønder som grøfter mye og som har behov for å finne igjen grøftene til vedlikehold, det kan være aktuelt for gravemaskinentreprenører som driver mye med grøfting og det kan være Landbrukskontoret som trenger dokumentasjon av grøftene i kommunen.

Jeg vil rette en stor takk til alle som har vært behjelpelig med både utstyr, tjenester, rettledning, tips og besvaring av spørsmål.

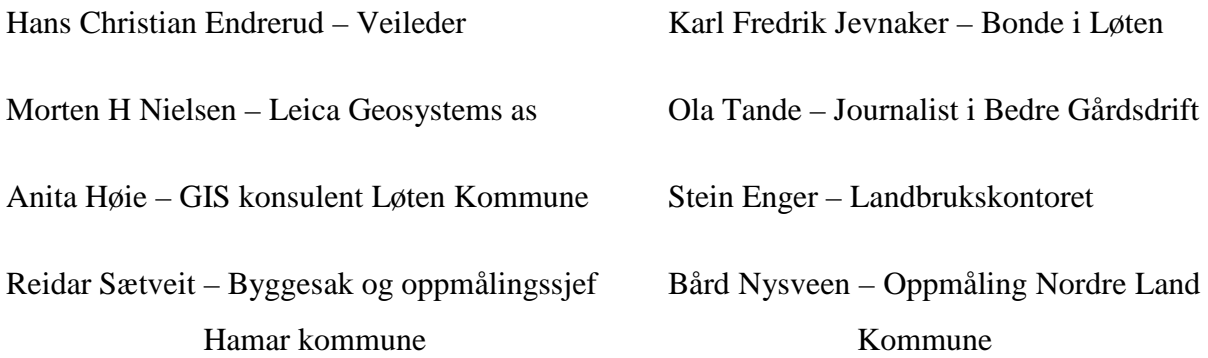

Per Jan Blystad – Tidligere bonde i Nordre Land. Sønnen Knut Torgeir driver i dag gården, men senior er fullt med i driften.

Signatur:

Simen Bergseng

 $\overline{\phantom{a}}$  , where  $\overline{\phantom{a}}$ 

# <span id="page-4-0"></span>**Norsk sammendrag**

Etter et tips fra en bekjent i Bedre Gårdsdrift, fikk jeg høre om Leica CS10 et GPS system til bruk for å logge hydrotekniske anlegg i landbruket. Dette vekket min interesse og jeg så med engang mulighetene som dette systemet kunne gi. Spesielt dette med å bevare kunnskapen om hvor det er grøftet til senere generasjoner og brukere.

GPS er en teknologi som stadig er i utvikling, det blir mer tilgjengelig og nøyaktigheten blir bedre, og systemer som nettverksbasert RTK gir muligheter for enkel tilgang til gode korreksjonssignaler uten mye kunnskaper om GPS eller landmåling. Men det er allikevel viktig å ha en liten forståelse for hvordan det hele fungerer for å utføre en god logging. I hovedsak med tanke på hvilke faktorer som har innvirkning på signalene og hva vi kan gjøre for å unngå disse.

Formålet med denne oppgaven er å prøve et GPS system som kan benyttes til å logge hydrotekniske anlegg i landbruket. Jeg har tatt for meg Leica CS10 i praksis og gir et innblikk i hvordan systemet fungerer, hvordan man bruker det og hvilke muligheter systemet har. Denne mottakeren har mulighet for å motta korreksjonssignaler. Og for å oppnå en nøyaktighet på under en meter må man benytte disse korreksjonssignaler. Jeg har i stor grad vektlagt brukervennligheten når jeg har sett på Leica CS10. Dette med tanke på at dette systemet kanskje skal være noe Landbrukskontoret skal tilby bonden så han/hun kan utføre målingene selv. Jeg har også sett på nøyaktigheten til en vanlig frilufts GPS, i dette tilfellet Garmin etrex Legend HCx for å gi et lite inntrykk av hva som skiller dette systemet fra et profesjonelt system som Leica CS10. For å teste nøyaktigheten fikk jeg Hamar kommune til å måle opp syv referansepunkter som jeg kunne kontrollere posisjoner opp imot. Resultatene av disse målingene har jeg samlet i diagram for å gi et bilde av nøyaktigheten, og hvordan man ender opp i forhold til et fast punkt. Jeg har kommet fram til at Leica CS10 er et nyttig verktøy i forbindelse med dokumentering av hydrotekniske anlegg, den har forholdsvis god brukervennlighet og kan benyttes av de fleste. Når det kommer til den generelle loggingen er dette også mulig for noen uten spesiell kompetanse, men hvis det blir stilt større krav til utførelse av loggingen kan det være aktuelt å få noen med litt mer kompetanse til å utføre loggingen. Når det kommer til nøyaktigheten varierer den litt, men er hovedsakelig stabil innenfor 0,5 meter.

# <span id="page-5-0"></span>**Engelsk sammendrag (abstract)**

After a tip from a acquaintance in Bedre gårdsdrift, I heard about Leica CS10 a GPS system to log hydro technical systems in agriculture. This aroused my interest and I saw immediately the possibilities that this system could provide. Especially to preserve the knowledge of where it is drained for future generations and users.

GPS is a technology that is constantly evolving, it is becoming more accessible and the accuracy improves, and systems such as network-based RTK allow for easy access to good correction signals without much knowledge of GPS surveying. But it is still important to have a little understanding of how it all works to make a good recording. In essence, in terms of the factors that affect the signals and what we can do to avoid them.

The purpose of this paper is to try a GPS system that can be used to log hydro technical systems in agriculture. I have taken my Leica CS10 in practice and provided an insight into how the system works, how to use it and what possibilities the system has. This receiver is able to receive the correction signals. And to achieve an accuracy of less than one meter, one must use these correction signals. I have emphasized usability when I have looked at the Leica CS10. This considering that this system might be something Landbrukskontoret will offer the farmer so that he/she can perform the measurements themselves. I have also looked at the accuracy of a conventional outdoor GPS, in this case, the Garmin etrex Legend HCx to give an impression of what distinguishes this system from a professional system such as Leica CS10. To test the accuracy I had Hamar municipality to measuring up seven point of reference that I could verify positions up against. The results of these measurements, I have gathered in diagrams to represent a picture of the accuracy, and how one ends up in relation to a fixed point. I've come to the conclusion that Leica CS10 is a useful tool in connection with the documentation of hydro technical systems, it has relatively good use and can be used by most people. When it comes to the overall recording is this also possible for anyone without special expertise, but if it posed greater demands on the performance of logging, it may be relevant to someone with more expertise to carry out logging. The accuracy varies slightly, but is essentially stable within 0.5 meters.

# <span id="page-6-0"></span>**2. Innledning**

En bekjent av meg er journalist i bedre gårdsdrift, og var i forbindelse med jobb på en demonstrasjon av en Leica GNSS/GIS mottaker som kan brukes til logging av hydrotekniske anlegg i landbruket. Fordi jeg er odelssønn og oppvokst på gård, fanget dette GPS systemet min interesse. Min far gikk bort for noen år siden, og mye av informasjonen om hvor det er grøftet ble borte med han. Det finnes kart der grøftene er nedtegnet, men det er fortsatt vanskelig og tidskrevende å finne igjen grøftene. Derfor kjente jeg igjen hvilket behov det er for et slikt system og samtidig muligheten til bevaring av informasjon til kommende generasjoner eller brukere.

Det er også et stadig økende behov for grøfting, og et økende antall kabler og rør i jorda. Dette stiller igjen større krav til dokumentasjon. I tilegg er det en økning i leie av jord og salg av gårder i Norge. Andel jordbruksareal som leies, både tilleggsjord og annen leie, har økt fra 31 prosent av jordbruksarealet i drift i 1999 til 40 prosent i 2008 (Statistisk sentralbyrå, 2009). Dette medfører at kunnskapen om hvor grøftene ligger blir borte, og den nye brukeren står på bar bakke når det kommer til vedlikehold av eksisterende grøfter. Dette fører til økte kostnader for brukeren, som igjen fører til at problemene blir utsatt. Det er lettere å kjøre utenom problemområdet istedenfor å grøfte det. I tillegg kan det være enklere å grøfte hele stykket i stedet for å begynne å lete etter hvor problemet ligger. Mange vegrer seg derfor for å grøfte.

Ut ifra dette ser jeg et økende behov for å forenkle arbeidet med å registrere og kartlegge grøfter. Dokumentering av grøfter er også noe jeg kan få nytte av selv, og det ble med andre ord enkelt å velge dette som tema for Bacheloroppgaven.

Landbrukskontoret har også sett behovet for dokumentering av hydrotekniske anlegg i landbruket og leter derfor etter hvilke alternativer som finnes til å utføre denne oppgaven. I den forbindelse ble det skrevet en Bacheloroppgave i 2010 om Dokumentasjon av hydrotekniske anlegg i landbruket. Her ble det tatt for seg hvorfor grøfte, behovet for å grøfte og hvilke system til dokumentering av hydrotekniske anlegg som fantes. Oppgaven min bygger derfor videre på denne oppgaven hvor jeg tar for meg et av de systemene som er nevnt der, Leica CS10. Det er for å se om dette systemet er noe Landbrukskontoret kanskje skal låne ut til bonden så han/hun kan gjøre det selv, eller om det best å få noen med bakgrunn fra landmåling til å ta seg av målingene?

Jeg har kommet frem til følgende problemstilling:

- Hvordan bruke Leica CS10 i praksis?
- Kan en uten spesiell kompetanse benytte seg av Leica CS10?
- Hva er nøyaktigheten på Leica CS10, kontra frilufts GPS?

### <span id="page-7-0"></span>2.1 Beskrivelse av problemstilling

Jeg har tatt for meg Leica CS10, og skal prøve å formidle noen erfaringer rundt hvordan den er å bruke i praksis. Om det er enkelt å finne fram i menyer, og om hvordan dokumentere grøftene på en fornuftig måte. I tillegg skal jeg også prøve å forklare hvordan GPS fungerer, og hvordan dette hjelper oss med å finne igjen punkter.

Fra tidligere har jeg få kunnskaper om bruk av GPS eller oppmåling. det er derfor interessant å se om Leica CS10 er så enkelt å bruke, at en uten forkunnskaper kan sette seg inn i det og logge grøfter selv.

En GPS som Leica CS10 er dyr i innkjøp i forhold til en vanlig frilufts GPS. Det må levere en nøyaktighet i forhold til hva man betaler for. Jeg ønsker å undersøke om denne nøyaktigheten er mye bedre enn en frilufts GPS, og om det er verdt å betale for det. Eller er en frilufts GPS tilstrekkelig ved logging av hydrotekniske anlegg?

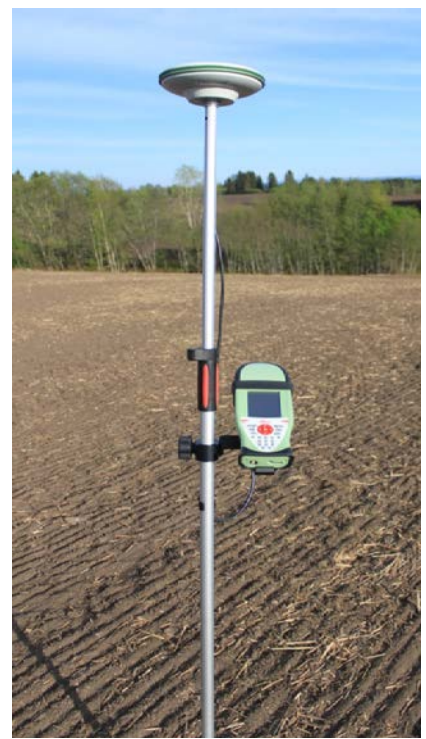

*Figur 1 - Leica CS10 med stang og ekstern antenne. Foto Simen Bergseng.*

### <span id="page-8-0"></span>**3. Teori**

- Rover: GPS/GNSS enhet som kan motta korreksjonssignaler.
- Basestasjon: En permanent GPS/GNSS mottaker som kan sende ut korreksjonssignaler.
- GNSS: Global Navigation Satellite System.
- GIS: Geographic Information System. Elektronisk kartsystem.
- Bluetooth: Trådløs overføring av data.

### <span id="page-8-1"></span>3.1 GPS (Global Positioning System)

GPS ble Utviklet av det amerikanske forsvaret på begynnelsen av 1970-tallet, og er i utgangspunktet et militært system, som driftes av U. S Department of Defence. GPS besto da av 24 satellitter som gikk i 6 forskjellig plan rundt jorda 20 200 km over jordas overflate (Hawkins. 2008). Senere ble GPS gjort tilgjengelig for sivile, og i dag utgjør de 90 % av brukerne (Store Norske Leksikon, s.a.). I dag benyttes de samme 6 planene men antall satellitter har steget, og GPS signalene er tilgjengelige uavhengig av vær, tid på døgnet og hvor i verden man er. De er gratis, og det eneste man trenger for å motta signalene er en GPS mottaker (Hawkins. 2008).

Ute i verdensrommet er det per februar 2011, 32 operative satellitter som kretser rundt jorden (Current GPS consellation. s.a.). Satellittene går i en nærmest sirkulær bane rundt jorden, og bidrar til å gi en korrekt posisjon nede på bakken. Hver enkelt satellitt har en atomdrevet klokke, noe som gjør at den blir svært nøyaktig. I tillegg sender den ut svake radiosignaler og ved at mottakeren måler tiden som et signal bruker fra satellitten til mottakeren, kan den kalkulere posisjonen på bakken. Det benyttes en likning med fire ukjente til å kalkulere posisjonen (Store Norske Leksikon, s.a.).

For å få en nøyaktig posisjon må GPS enheten motta signal fra minst tre satellitter, dette gjør at den kan oppgi koordinater i lengde og bredde, x og y aksen (2D). Hvis enheten mottar signaler fra fire eller flere satellitter, kan den også oppgi høyde (3D). Dette gir en nøyaktighet mellom 1 og 22 meter (Ekeberg. s.a).

For å få bedre nøyaktighet må det til en basestasjon i tilegg til GPS enheten som brukes. Dette medfører at det blir to enheter som mottar signal fra satellittene og samtidig kommuniserer med hverandre i sanntid. Ved å anvende denne metoden eliminerer man feil i signalet fra satellittene, og reduserer atmosfæriske forstyrrelser. Nøyaktigheten ligger da mellom 0,5 centimeter og 5 meter (ibid, avsnitt 3).

### <span id="page-9-0"></span>3.2 Feilkilder

Det er mange faktorer som har innvirkning på nøyaktigheten til GPS. Noen av disse feilkildene kan vi gjøre noe med, mens andre har vi ikke mulighet til å påvirke. Feilkilder kan være/er:

- Satellitter: antall, hvor de befinner seg på himmelen og i forhold til hverandre.
- Andre signaler som forstyrrer: kraftgater og radiosendere.
- Feil i mottaker: elektronikk og ledninger vil forringe signalet, klokka i mottakeren er ikke like nøyaktig som atomklokka i satellitten.
- Blokkering eller refleksjon av signalene: det er viktig å ha klar bane til satellittene, igjen trær eller bygninger i veien. Signalet kan også reflektere fra veggen på en bygning og tilbake til mottakeren. Dette vil medføre at signalet bruker lengre tid, og forvirre mottakeren.
- Atmosfæriske forstyrrelser i atmosfæren er det ioner som kan være med å forsinke signalene.

Det finnes flere programvarer som beregner disse feilkildene og gir bedre nøyaktighet på målingene. Hvis man i tillegg er klar over hva som påvirker signalene og tar høyde for det, får man et resultat som ikke er påvirket av blokkering eller refleksjon av signalene (Ekeberg. s.a; El-Rabbany. 2006; Garmin. s.a).

### <span id="page-9-1"></span>3.3 UTM (Universal Transverse Mercator)

For å finne igjen posisjonen på jorda er man avhengig av et koordinatsystem. Et av de koordinatsystemene som er mye brukt, og som er mest vanlig i Norge er UTM. Det er et koordinatsystem som gjengir koordinatene i et rettvinklet system med meter som enhet. Det vil si jordkloden er delt opp i et rutenett med rektangler i en sylinderprojeksjon der sylinderen ligger. Men fordi jordkloden er rund, kan dette bare gjøres i lokale områder. Disse områdene kalles soner, og det er i alt 60 soner. Sonene starter i vest og går mot øst. Aksene i

rutenettet kalles i stedet for X-aksen "Northing" og i stedet for Y-aksen "Easting". I tillegg er det belter som er betegnet med bokstaver fra C til X (O and I er utelatt). Bokstavene

starter i sør og går mot nord. Dermed vil en posisjon med UTM som koordinat system se sånn ut: 32V 618487 6744619 (Nasjonal digital læringsarena. s.a).

# <span id="page-10-0"></span>3.4 Korreksjonssignaler

Med vanlig GPS uten noen form for korreksjon, får man en nøyaktighet på 1-22 meter (ibid, 3.1). Hvis man skal ha en nøyaktighet på under 1 meter, er man avhengig av korreksjonssignaler. Disse kan man få vedhjelp av stasjonære referansestasjoner og en posisjonstjeneste, eller mobile basestasjoner.

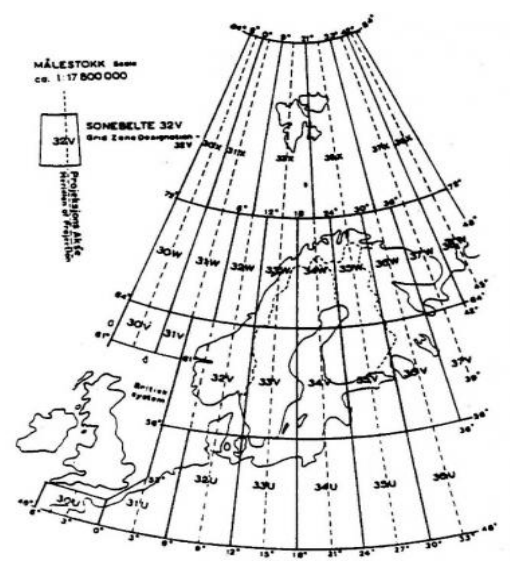

*Figur 2 - UTM med soner og belter. Lokalisert på http://ndla.no/node/56188*

Felles for metodene er at de bruker RTK (Real Time Kinematic) for å forbedre nøyaktigheten. RTK prinsippet går ut på at to eller flere mottakere observerer mot de samme satellittene fra forskjellige steder. Dette kan være en basestasjon og rover, eller referansestasjon og rover. Ved at de sammenligner signalene, reduseres feilkildene og nøyaktigheten bedres (Ekeberg. s.a).

#### <span id="page-10-1"></span>**3.4.1 RTK med egen base**

RTK med egen base består av en basestasjon, og en rover. Både rover og basestasjon kommuniserer med hverandre, de sammenligner kontinuerlig signaler og posisjon. Roveren kombinerer data fra basestasjonen med sine egne data, noe som medfører bedre nøyaktighet.

Mobile basestasjoner som brukes til å formidle korreksjonsdata er dyre i innkjøp og dyre i bruk. Det er også tidkrevende å sette opp basestasjoner, og når man må gjøre det for hver jobb går det med en del tid. Nøyaktigheten reduseres i tillegg med avstanden, men det finnes alternativer til basestasjon. (Leica Geosystems as s.a).

#### <span id="page-10-2"></span>**3.4.2 Nettverksbasert RTK**

Nettverksbasert RTK må bestå av minimum fem referansestasjoner hvor avstanden mellom dem kan være 70 km. Referansestasjonene er som regel permanente, og er de som bidrar til

prinsippet om nettverksbasert RTK. Ved at referansestasjonene er satt opp i et nettverk, reduseres avstandsavhengige feil.

Med Nettverksbasert RTK sender alle referansestasjonene satellitt observasjonene til en sentral server. Denne serveren behandler alle data og sender ut igjen korreksjonssignaler til roveren. For å motta disse korreksjonssignalene må roveren koble seg på servere ved hjelp av mobiltelefonsystemet GSM og internett, eller annen toveiskommunikasjon. Ved at man bruker mobiltelefon, gjør dette at man slipper å sette opp en egen basestasjon og reduserer derfor tidsbruken på hver jobb.

Skal man benytte seg av nettverksbasert RTK, må man som regel betale et abonnement på korreksjonssignalene, dette kalles posisjonstjeneste. (Leica Geosystems as s.a).

#### <span id="page-11-0"></span>**3.4.3 Posisjonstjenester**

I Norge er det i hovedsak to store leverandører av slik data; Leica Geosystems (SmartNet) og Statens Kartverk (SATREF). Hos disse to kan man kjøpe abonnement på korreksjonsdata. De formidler korreksjonsdata via GSM og internett. Så da klarer man seg med en mobiltelefon, og rover. Dette er da et billigere alternativ til å gå til innkjøp av egen basestasjon. I

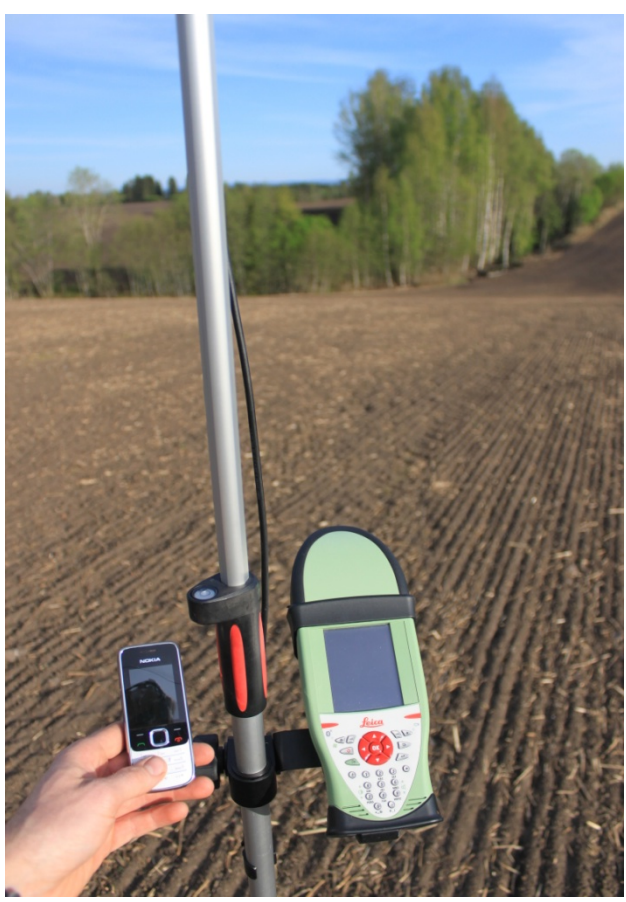

*Figur 3 - Leica CS10 med mobiltelefon som mottaker av korreksjonssignal. Foto Simen Bergseng.*

tillegg sparer man arbeidstid i form av oppsetting av basestasjon. Både Leica Geosystems og Statens Kartverk tilbyr de samme abonnementstypene: CPOS, DPOS og ETPOS. (Statkart, 2009; personlig kommunikasjon, 8. mars 2011).

CPOS gir centimeter presisjon, DPOS gir desimeter presisjon og ETPOS er en etterbehandlings tjeneste der man beregner bedre nøyaktighet i ettertid. Dette krever et eget behandlings program (ibid, avsnitt 1).

### <span id="page-12-0"></span>**3.4.4 Egnos korreksjonsignaler**

European Geostationary Navigation Overlay System er et system hvor det blir sendt korreksjonssignaler via satellitter. Det består av et antall landbaserte stasjoner og et antall satellitter. De landbaserte stasjonene analyserer GPS signalene og sender ut korreksjonssignaler til mottakerne via EGNOS satellittene. Analyseringen består i å logge navigasjonssignaler samt beregne bane- og klokkedata. Dette forbedrer nøyaktigheten til GPS enheten fra mindre enn 20 meter til mindre enn 5 meter (European GNSS Agency, s.a; Store Norske Leksikon, s.a).

# <span id="page-13-0"></span>**4. GPS systemer**

### <span id="page-13-1"></span>4.1 Leica CS10

Leica CS10 er en håndholdt GNSS/GIS mottaker som brukes til å plotte koordinater i sammenheng med landmåling. Det samme systemet kan benyttes til å dokumentere hydrotekniske anlegg i landbruket.

Det er en avansert GPS mottaker med muligheter for å motta korreksjonssignaler på forskjellige måter og pekeskjerm med farger. Den kjører Windows som operativsystem og har fullt integrert Intenna-teknologi i form av Bluetooth, WLAN(trådløs internett), TPS Radio(radio kommunikasjon med basestasjon), og GSM/UTM 3.5G(mobilnett). For å motta satellittsignaler

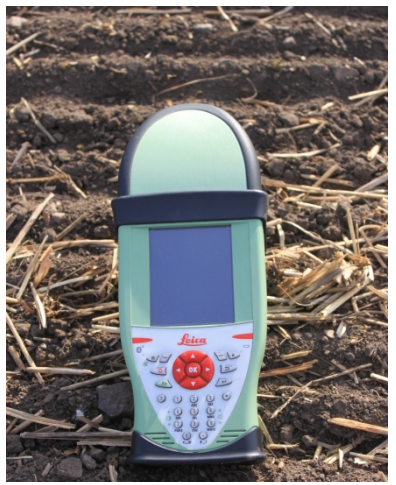

*Figur 4 - Leica CS10. Foto Simen Bergseng.*

må man i tillegg ha en antenne. Det er to typer antenne som er aktuelt. Den ene kan monteres på mottakeren, så man får en enkel håndholdt enhet. Den andre typen kan monteres på ei stang sammen med mottakeren for å få antennen over hodehøyde. Mottakeren tåler vann og støt, og har et bruksområde fra -30 til 60 °C. Den har også mulighet for lagring på SD-kort, CF-kort og USB-minne. I tillegg har den et integrert kamera, som kan benyttes til å ta bilder av punkter kummer, skjøter osv (Leica datasheet).

#### <span id="page-13-2"></span>**4.1.1 Leica SmartWorx viva- feltprogram**

Leica har et eget landmålingsprogram; SmartWorx viva. Det er et program som er tilpasset landmålig, alle menyene er på norsk og er enkelt i bruk. Med det kan man måle punkt, linjer og areal. I tillegg kan man sette ut punkter og linjer som er målt av andre. Man får opp alle målte punkter direkte på skjermen, og kan lett navigere til andre menyer for å skifte innstillinger. Det kan være litt forvirrende i starten med alle menyene og innstillingene, men hvis man får en liten innføring, så er det lett å navigere og bruke menyene.

#### <span id="page-14-0"></span>**4.1.2 Overføring av data**

Leica CS10 har mange muligheter når det kommer til overføring og lagring av data. Den har USB inngang, SD-kortleser og CF-kortleser og ved å sette inn en av disse lagringsmediene, kan man overføre data til dem. Samlede data kan overføres i mange forskjellige filformat, både i ASCII, DXF, XML og fbk/rw5. Da er det enkelt å overføre dataen videre til PC og program som lagrer punktene i kart (Leica datasheet).

#### <span id="page-14-1"></span>4.2 Garmin etrex Legend HCx

Garmin etrex Legend HCx er en GPS beregnet til frilufts bruk. Den kan man velge om man skal benytte EGNOS signaler. Med en nøyaktighet mindre enn 15m ved vanlige GPS signaler, og mindre enn 5m med EGNOS korreksjonssignaler. Den har fargeskjerm, tåler vann og støt til en viss grad. Dette er en forholdsvis liten og enkel GPS, som er enkel i bruk. Den er i hovedsak beregnet på å finne igjen og guide til destinasjon. Alt av veipunkter og sporlogger blir lagret i på et MicroSD kort som kan brukes

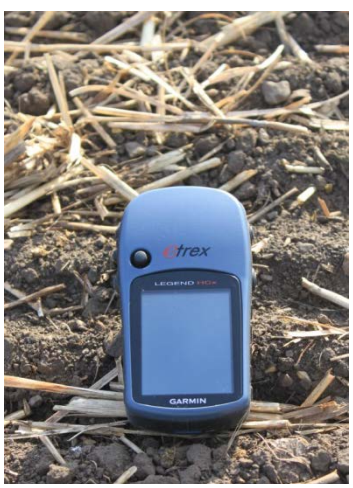

*Figur 5 - Garmin etrex Legend HCx. Foto Simen Bergseng.*

til å overføre til PC, det kan også overføres via USB kabel. Alt av data overføres til Garmin MapSource, men det er ikke muligheter for etterbehandling av punktene i MapSource. Det er heller ikke mulig å overføre i annet filformat. Men MapSource gir en god oversikt over punktene og i tillegg vises punktene på et kart. Punktene og sporloggen kan skrives ut på kart (Garmin s.a).

### <span id="page-15-0"></span>**5. I bruk**

### <span id="page-15-1"></span>5.1 Leica CS10

Dersom brukeren er kjent med Windows som operativsystem, er det ikke noe problem å ta i bruk Leica SmartWorx. Etter at man har slått på enheten, laster den seg automatisk inn i SmartWorx, og hovedmenyen. I hovedmenyen har man fire funksjoner:

- Start: for å velge og starte et feltprogram.
- − Jobber/data: for å behandle jobber, data og kodelister.
- − Instrument: for å få tilgang til innstillinger av grensesnitt, oppmåling og grensesnitt.
- Bruker: for å formatere minneenheter, oppdatere programvare og vise filer i minneenhet og internminne.

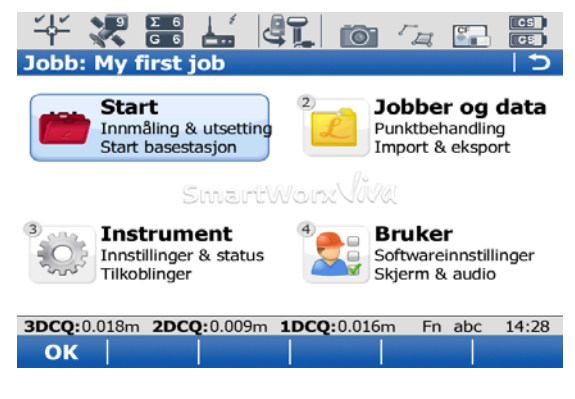

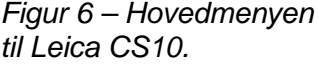

Før man kan begynne en ny jobb, må man sette opp mottakeren til å ta i mot korreksjonssignaler. Jeg benyttet en mobiltelefon til dette. Dette gjøres ved å pare mottakeren med mobiltelefonen via Bluetooth, og setter den opp så mottakeren kan koble seg på internett via GSM. Mottakeren kommer med korrekt oppsett når det gjelder oppkobling til internett og serveren. For å få mottakeren og mobiltelefonen til å kommunisere med hverandre må man inn i funksjonen "Instrumenter", "Instrument tilkobling" og "andre tilkoblinger". Da kommer man inn i "portinnstillinger" og ved å redigere CS internett kan man søke etter og lagre den mobiltelefonen man skal benytte til å motta korreksjonssignaler. Ved å søke etter mobiltelefonen, godkjenne mottakeren på mobiltelefonen og tillate den å koble seg på internett, er mottakeren klar til å motta korreksjonssignaler. Når man har gjort dette, vil mottakeren søke etter, og koble seg opp mot telefonen automatisk neste gang man starter opp.

Men for å motta korreksjonssignaler må man starte RTK data via favoritter og velge start RTK data. Da vil mottakeren koble seg opp i mot serveren og RTK nettverket. Det vil si at man bare trenger å utføre paring av mottaker og mobiltelefon en gang. Heretter er det bare å skru på Bluetooth på mobiltelefonen og slå på mottakeren, så er det bare å starte målingene.

Ettersom programvaren er basert på Windows, kan man kan ikke benytte smartphones (iPhone og Anderoid). Nokia er den mobiltelefonen som kommuniserer best med mottakeren.

#### <span id="page-16-0"></span>**5.1.1 Logging med Leica CS10**

Før man begynner målingen må man kontrollere at man mottar korreksjonssignaler, og symbolet for posisjon som viser at man har stor nøyaktighet. På meldingslinjen nederst i skjermen vil det vise nøyaktighet i meter, både i 3D (høyde, nord og øst), 2D (nord og øst), og 1D (høyde). Når alt det er tilfredsstillende, kan man gå i gang med å starte loggingen.

*symbolet til Leica CS10.*

*Figur 3 - Korreksjonssignal symbolet som viser at man mottar signalene. Figur 2 - Posisjons status* 

Da begynner man med å velge "Ny jobb" i fra menyen under kategorien "Jobber og data". Dette fører til et nytt vindu hvor man navngir og beskriver jobben. I tillegg er det forskjellige faner å velge i mellom, hvor en av fanene heter "Kodeliste". Her velger man hva det er man skal måle, i forbindelse med hydrotekniske anlegg i landbruket er det ikke opprettet egne koder for grøfter. Det finnes imidlertid koder for bygg og anlegg som heter "drensledning" og "kum". Det var disse jeg i hovedsak benyttet. Disse lå ferdig lagret i en egen kodeliste på mottakeren. Listen var lastet inn av Leica Geosystems as før den ble sendt til meg. Hvis det ikke ligger en kodeliste ferdig lagret på mottakeren, kan man opprette egne koder og kodeliste.

Etter at man har gitt navn på jobb og valgt koder man skal benytte, kan man gå i gang med logging av punkter. Da går man inn i "Start" i hovedmenyen og velger "Innmåling". Der kommer man inn i menyen for logging og under fanen "Survey" kan man endre/se navnet på punkt ID. I tillegg vises 3D KK, så man kan holde oversikt med nøyaktighet på loggingen. Under fanen "Code" kan man se og endre koden som skal brukes. Det er også en fane som heter "Kart" hvor man kan se punktene/linjene i forhold til hverandre.

17

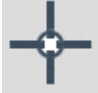

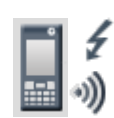

Det er flere måter å gjøre målinger på, og hva som er best er vanskelig å si. Men det beste er nok å prøve seg fram. Det krever litt prøving og feiling. En metode er å ha kontinuerlig måling. Det vil si at du setter Leica CS10 til å logge punkter med et visst tidsintervall (for eksempel hvert 2 sekund), begynner i en ende av grøfta og starter loggingen. Deretter går man grøften i normalt gang tempo. Da logger Leica CS10 punkter med det satte tidsintervallet og man ender opp med en sky av punkter. Dette gir en del jobb med etterbehandling av punktene, men en rimelig god indikasjon på hvor grøfta ligger langs hele strekket.

En annen metode er å logge punkter med en viss avstand, og få Leica CS10 til å trekke linjer imellom punktene. Her har man mulighet til å navngi de forskjellige linjene, og gi forskjellig fargekode ut i fra type (uttrekk, og drensledninger), eller om grøfta er lukket og man vet omtrent hvor den går. Bruker kan også gjøre denne jobben senere, når man kommer inn igjen og får lastet punktene over i et egnet program. Men mottakeren har så mange muligheter at jobben kan fullføres i felt, og det eneste man trenger å gjøre når man kommer inn igjen, er å laste punktene/linjene inn i kartet.

Når det gjelder selve målingen, er det flere måter å gjøre den på også. Jo lengre man står på punktet og måler jo mer nøyaktig blir målingen. Man setter Leica CS10 til å stoppe målingen automatisk ut ifra de kriteriene som den er satt til å oppnå, og lagrer punktet. Da kan man sette Leica CS10 til å stoppe etter et tidsintervall, og når man trykker på "måle" vil Leica CS10 starte nedtellingen, stoppe automatisk og lagre punktet når tidsintervallet er slutt.

Et annet alternativ er å sette Leica CS10 til å stoppe automatisk når den har gjort et visst antall satellitt observasjoner. Det vil si at man får ganske like målinger på hvert punkt fordi det blir laget en middelverdi av alle observasjonene. I stedet for at det settes et fast tidsintervall, vil tidsintervallet avhengig av antall satellitter som er tilgjengelig.

Leica CS10 kan også settes opp til å stoppe målingen automatisk når nøyaktigheten er bedre enn det kriteriet man setter opp (for eksempel 0,5 meter). Da vil man også få en lik måling på de forskjellige punktene.

#### <span id="page-18-0"></span>5.2 Garmin etrex Legend HCx

Garmin etrex Legend HCx er en brukervennlig GPS som er enkel å ta i bruk. Det er to menyer som man inneholder det man trenger for å utføre de forskjellige operasjonene. Den ene er "Hovedmeny" her har man funksjonene:

- Lagre: for å lagre veipunkter.
- Spor: for å lagre spor.
- Oppsett: for å endre diverse innstillinger.
- I tillegg en rekke andre funksjoner som ikke er interessante i denne forbindelse.

Den andre menyen er "Finn" her har man funksjonen:

- Veipunkter: for å finne igjen lagrede veipunkter.
- I tillegg en rekke andre funksjoner som ikke er interessante i denne forbindelse.

Hovedmeny  $\mathbb{H}$ Rute Oppsett Kalkulato Jokt & Fisk

*Figur 7 - Hovedmeny Garmin etrex Legend HCx. Foto Simen Bergseng.*

Garmin etrex Legend HCx er satt opp til å ta i mot EGNOS signaler fra fabrikk, men det må man skru på i Hovedmenyen under "Oppsett" og "System". Dette trenger man bare å gjøre en gang.

#### <span id="page-18-1"></span>**5.2.1 Logging med Garmin etrex Legend HCx**

Fordi Garmin etrex Legend HCx er beregnet på frilufts bruk, må man benytte seg av veipunkter til å logge punkter. Da begynner man med å velge "Lagre" fra "Hovedmenyen", da kommer man inn i menyen "Lagre veipunkt". Her kan man gi navn til punktet og lagre dem. Ved å bruke "midling" når man lagrer punktene vil GPS -enheten lage en middelverdi av satellitt observasjonene. Når man benytter veipunkter til logging, har man ingen mulighet til å dra streker i mellom punktene og man ender opp med masse punkter der det er vanskelig å se hvor hver enkelt grøft går. Imidlertid er det mulig å benytte sporloggen til å logge grøftene. Da velger man "Spor" fra "Hovedmenyen" og kommer inn i "Sporlogg". Her kan man gå inn i oppsett og velge forskjellige farger, lagrings metode og intervall på lagringen. For å lagre sporet er det bare å hake av "på" i ene enden, gå grøfta og trykke på "lagre". Men minnet begrenser antallet til tjue sporlogger.

#### <span id="page-19-0"></span>**6. Metode**

I denne oppgaven vil jeg ta for meg Leica CS10 og Garmin etrex Legend HCx, disse enhetene sidestiller jeg med alle andre lignende produkter. Jeg skal i hovedsak se på forskjellen mellom et profesjonelt system og et enkelt allment system. Jeg skal også sammenligne de to ulike GPS systemer i praksis, sammenligne GPS systemenes nøyaktighet og undersøke om det finnes faktorer som kan forstyrre GPS systemenes sine målinger. Om det er sammenheng mellom terrengtype/vegetasjon og avvik. Jeg gir også et eksempel på hvordan resultatet kan fremstilles på et kart.

Litteraturen til denne oppgaven har jeg i hovedsak funnet i lærebøker rundt GPS, nettsider om GPS, tilsendte PowerPoint presentasjoner og nyhetsbrev. Leica Geosystems as har bidratt med powerpoint presentasjonene og nyhetsbrev. Disse kildene vil derfor i stor grad være til å stole på. I tillegg har jeg også utvekslet e-post og telefon samtaler med ansatte i Leica Geosystems as. Når det gjelder informasjon funnet på internett, har jeg sammenlignet flere kilder for å kontrollere fakta. I tillegg har jeg benyttet flere bøker på temaet rundt GPS, og sammenlignet fakta der også.

Jeg har ikke logget grøfter med Garmin etrex Legend HCx. Den har jeg bare testet nøyaktigheten til. Det er fordi nøyaktigheten på Garmin etrex Legend HCx er i utgangspunktet for dårlig til å finne igjen grøfter. Normal bredde på i gravemaskinskuffe som brukes til grøfting er rundt 0,5 meter og hvis man da har en nøyaktighet på GPS systemet som ligger på det samme vil man treffe på grøfta rimelig enkelt. Kommer man over 1 meter i nøyaktighet vil det med en gang bli mye vanskeligere å treffe på grøftene når man skal grave.

Jeg henvendte meg til Morten Nielsen i Leica Geosystems as, for å låne utstyr til oppgaven min. Det var han som hadde hatt en demo på utstyr som kan brukes til logging av grøfter. Han var veldig positiv til oppgaven, og bidro med Leica CS10 (håndholdt GNSS/GIS mottaker), Leica GeoOffice (program til å vise og behandle koordinater), stang og ekstern antenne. I tillegg kunne jeg koble meg opp på RTK nettverket deres (SmartNet). Jeg fikk også tilgang til DPOS signalene noe som gjorde at jeg kunne oppnå en nøyaktighet på 0,5 m. For å ha noe å sammenligne systemet fra Leica med benyttet jeg meg av en vanlig håndholdt frilufts GPS. Jeg fikk låne en Garmin etrex Legend HCx av Hans Christian Endrerud, som er

veilederen min. I tillegg lastet jeg ned MapSource fra Garmin sine hjemmesider (program til å vise og behandle veipunkter).

### <span id="page-20-0"></span>6.1 Testing av nøyaktighet

For å sjekke nøyaktigheten fikk jeg Hamar kommune til å måle opp 9 punkter som jeg hadde satt opp. Kommunene fikk målt syv av ni punkt. To av punktene (punkt fem og seks) kunne ikke måles med centimeter nøyaktighet fordi de lå for nærme en bygning, eller for mye vegetasjon over punktet. Jeg fikk tilsendt ei liste med koordinatene til de syv punktene, som jeg bruker å sammenligne med de målingene jeg selv gjorde. Deretter gikk jeg rundt med Leica CS10 og Garmin etrex Legend HCx og plottet punktene. Dette gjorde jeg fem ganger med hver GPS, for å få en god oversikt over variasjonen i nøyaktigheten. Disse målingene sammenlignet jeg med de målingene jeg fikk av kommunen.

#### <span id="page-20-1"></span>**6.1.1 Punktene**

Punktene ble satt opp tilfeldig, og i tilknytning til vegetasjon, eller åpent lende. Dette for å illustrere hvilke problemer i forhold til vegetasjon man kan møte på ved logging av hydrotekniske anlegg i landbruket. Det vil si at jeg satte noen av punktene i åkerkanter og i lavere partier. Jeg satte også noen punkter i åpent lende for å se om det var forskjell på nøyaktigheten der. Punktene har jeg i tillegg gruppert i to grupper: åpent lende (punkt 2, 8, 9) og åkerkant med vegetasjon(punkt 1, 3, 4, 7). Jeg benyttet små stolper som jeg merket med rød spray og nummer til å markere punktene mine.

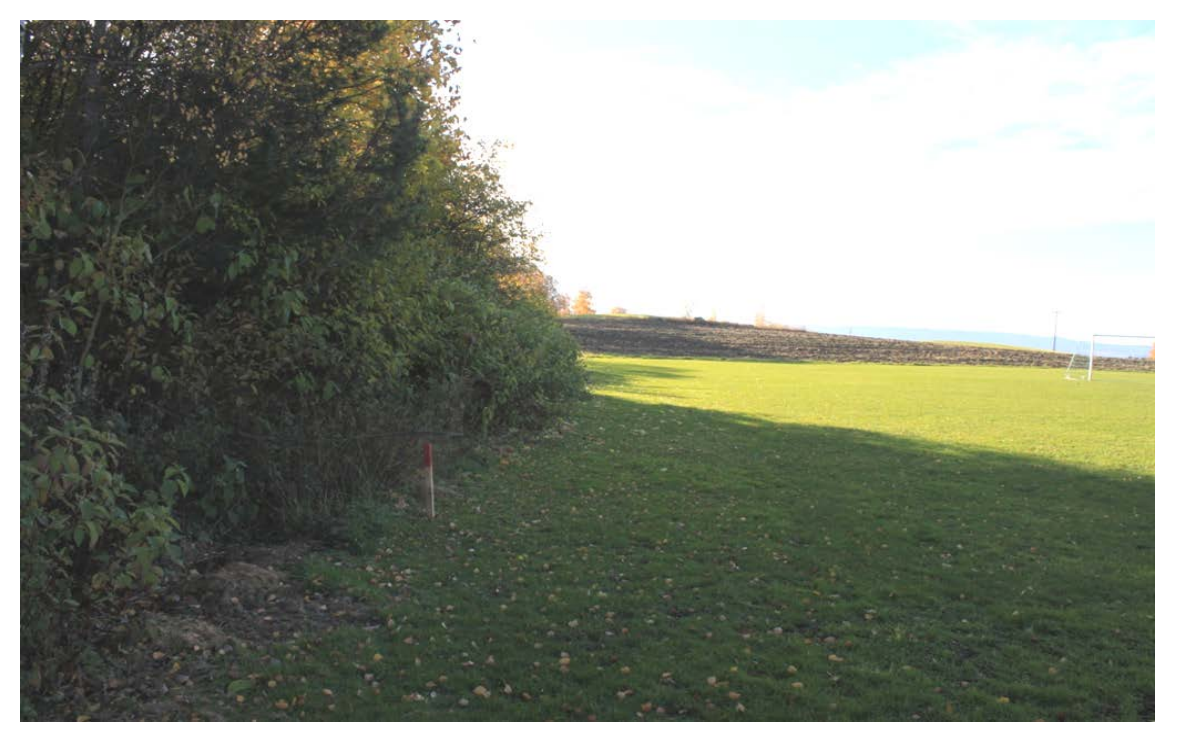

*Figur 8 - Punkt 1.*

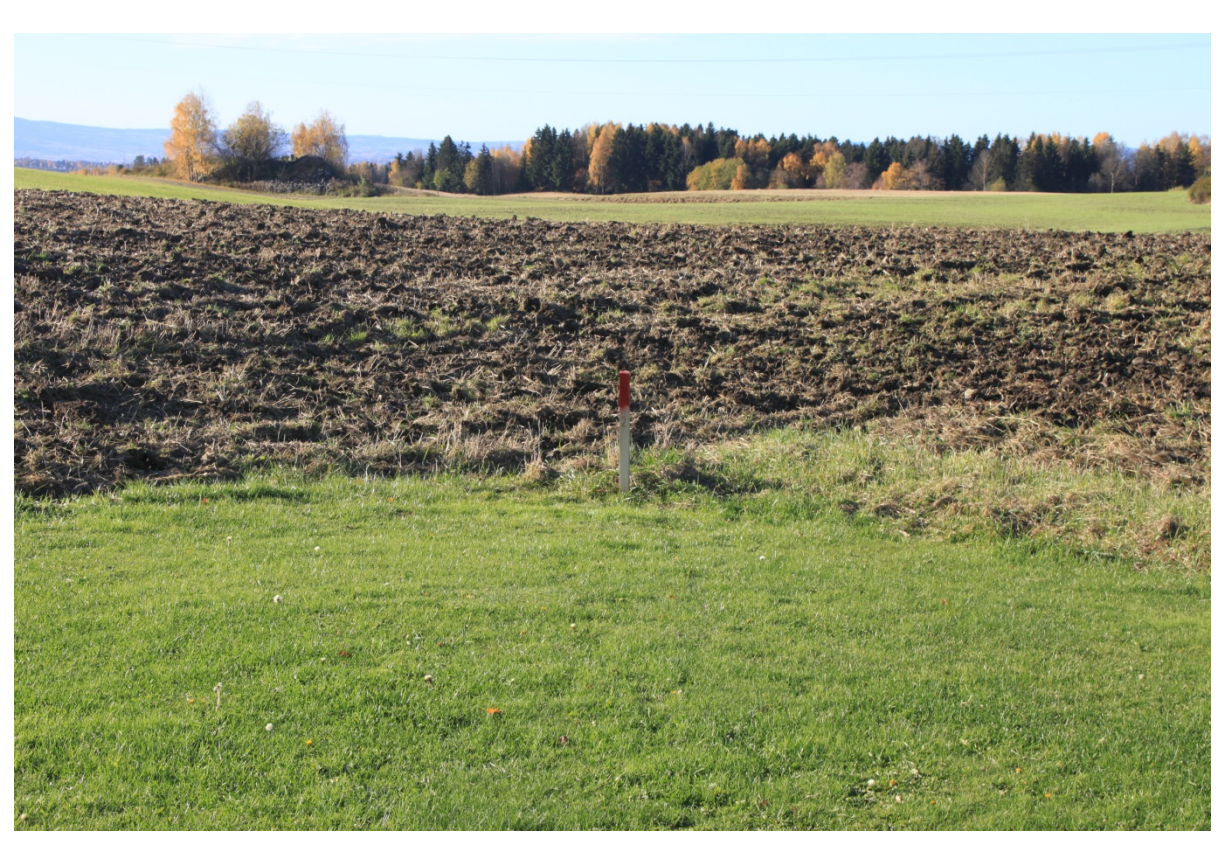

*Figur 9 - Punkt 2*

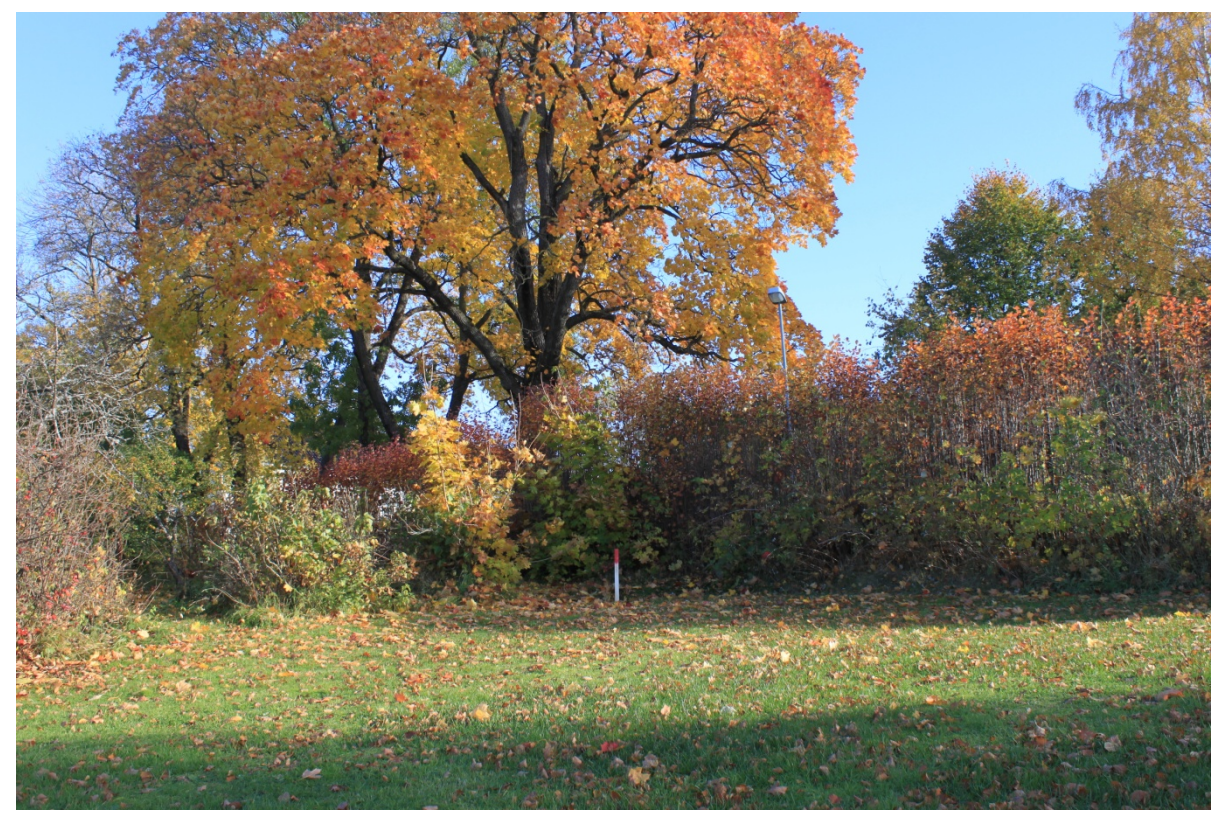

*Figur 10 - Punkt 3.*

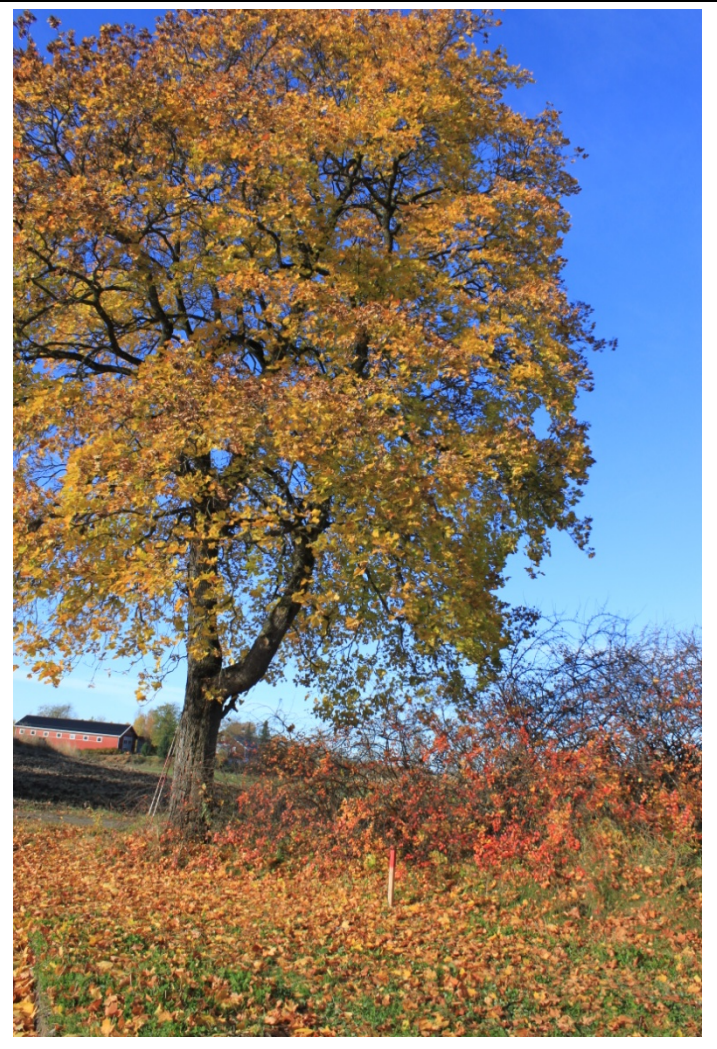

*Figur 11 - Punkt 4.*

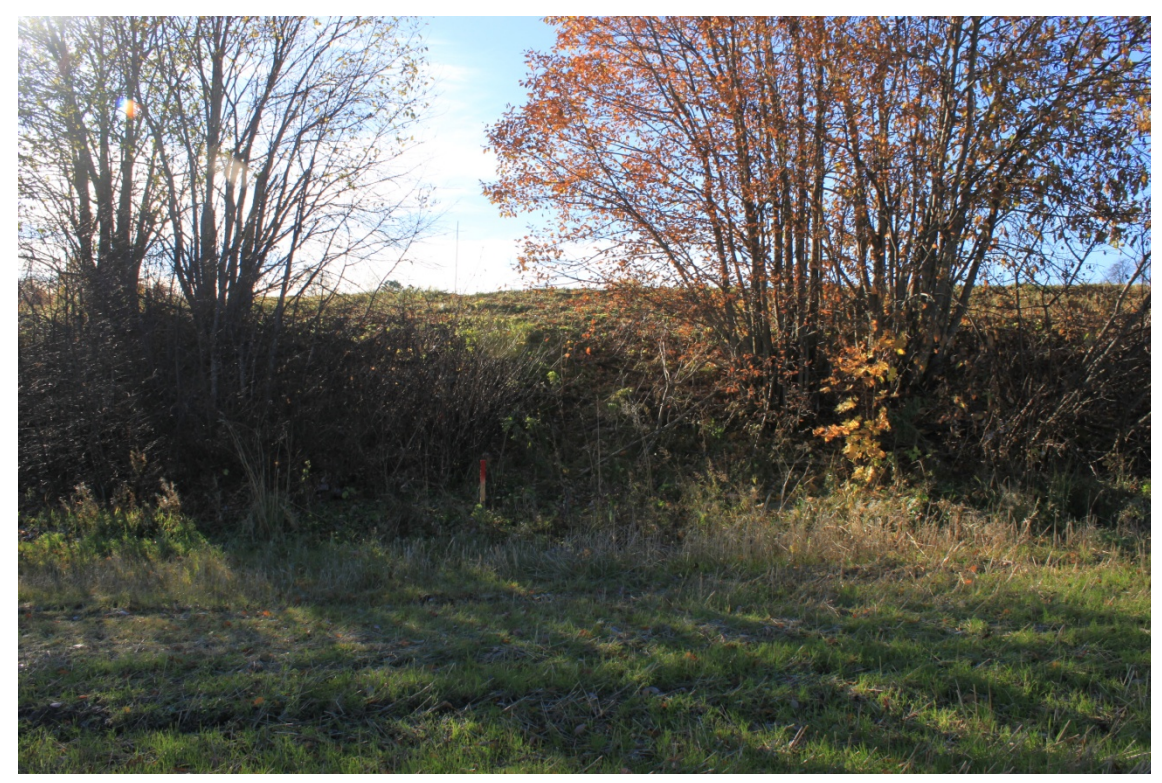

*Figur 12 - Punkt 7.*

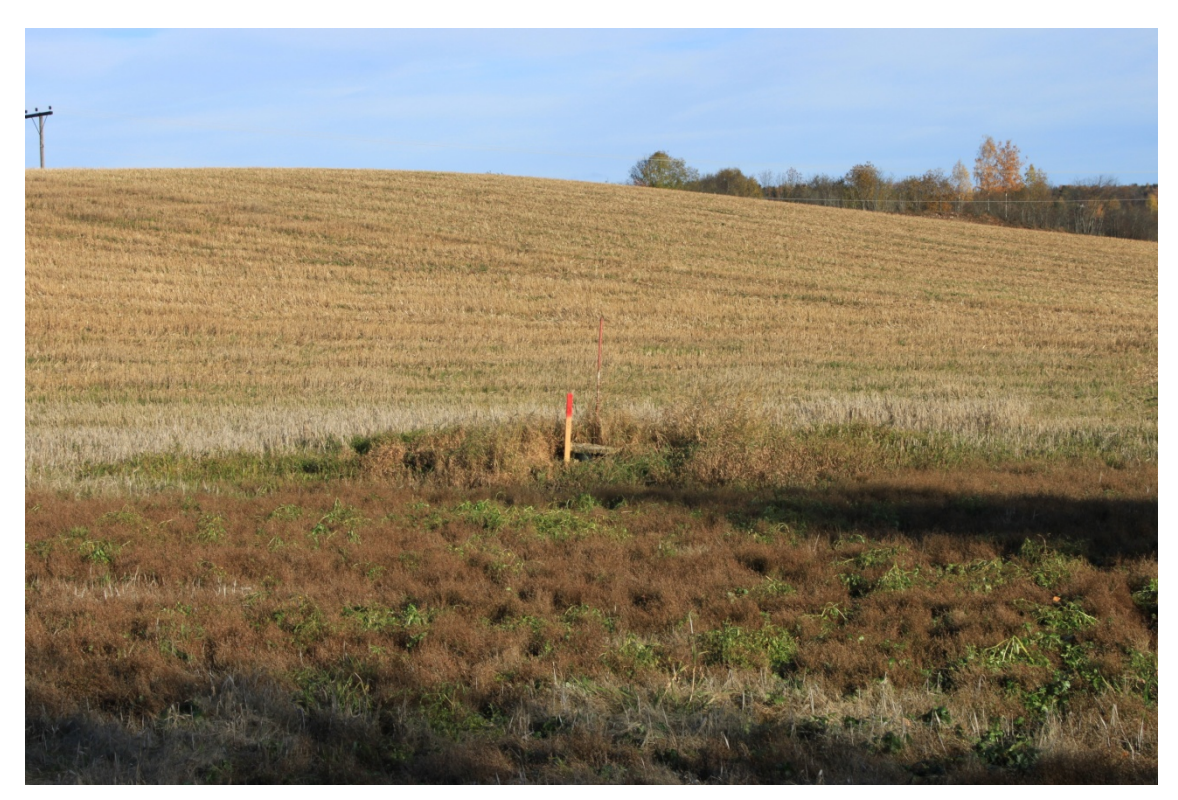

*Figur 13 - Punkt 8*

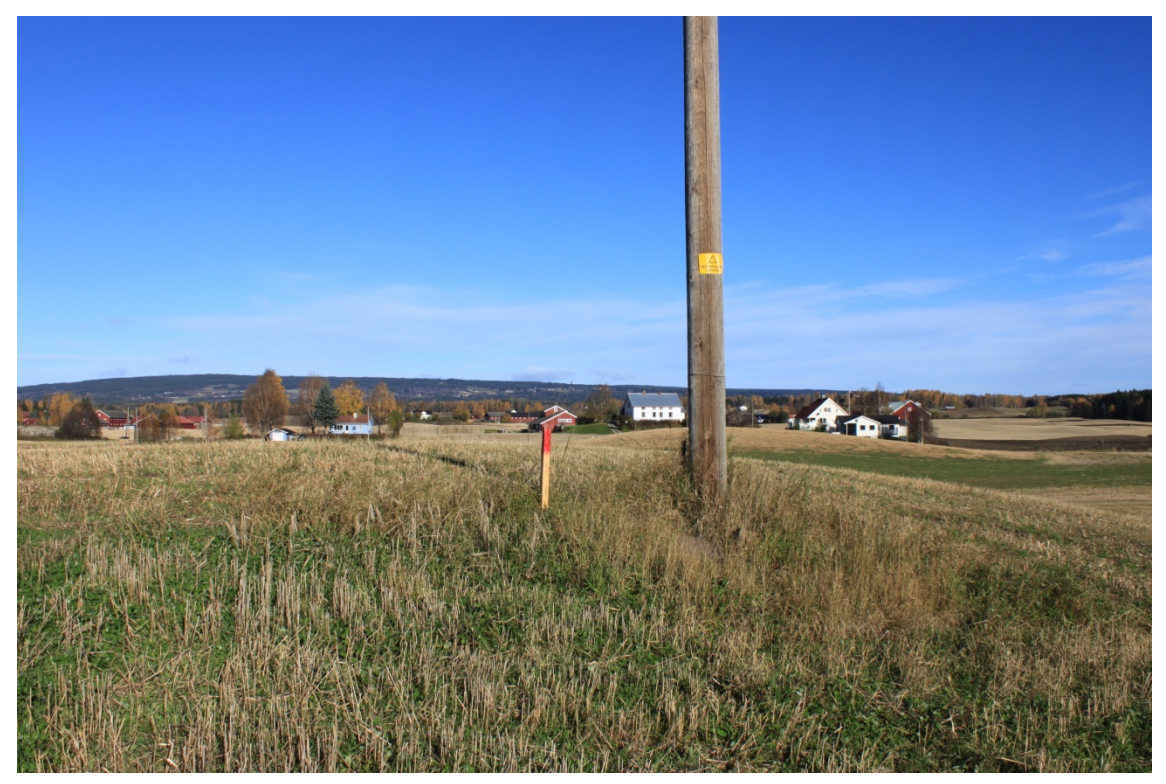

*Figur 14 - Punkt 9*

- Punkt 1: Ligger i åkerkant, litt vegetasjon i form av lave busker og en forhøyning i landskapet mot øst og åpent jordbruks areal mot sør, vest og nord.
- Punkt 2: Ligger i åpent lende uten forhøyninger rundt. Åpent jordbruksareal rundt.
- Punkt 3: Ligger i åkerkant på i en liten skråning med lav vegetasjon i form av busker og høye trær mot nord og øst. Åpent jordbruksareal mot sør og vest.
- Punkt 4: Ligger i åkerkant med lav vegetasjon i form av busker og høye trær mot vest og nord. Flatt åpent jordbruksareal mot sør og øst.
- Punkt 7: Ligger i åkerkant i forsenket landskap med vegetasjon i form av lave busker og en skråning mot sør. Dette er et sted hvor det naturlig samles vann. Forsenkingen i landskapet går nord sør. Åpent jordbruksareal mot vest, nord og øst. Forhøyninger i øst og vest.
- Punkt 8: Ligger i bunn av en forsenking i landskapet, hvor det naturlig samles vann. Åpent jordbruksareal rundt. Forsenkningen går nord sør, og det er forhøyninger i vest og øst.
- Punkt 9: Ligger på en forhøyning i landskapet i tilknytning til høyspent stolpe. Åpent jordbruksareal rundt.

| Points of Project blæstad |                 |             |             |            |           |                   |
|---------------------------|-----------------|-------------|-------------|------------|-----------|-------------------|
| Point Id                  | <b>Northing</b> | Easting     | Ortho. Hgt. | Posn. Qlty | Hgt. Qlty | Posn. + Hgt. Qlty |
| ✔                         | 6744612.7346    | 618481.6985 | 220.0687    | 0.0188     | 0.0335    | 0.0384            |
| ☑ 2                       | 6744561.0196    | 618435.8107 | 220.0494    | 0.0096     | 0.0169    | 0.0194            |
| ⊽ 3                       | 6744566.3876    | 618503.0343 | 222.5590    | 0.0181     | 0.0272    | 0.0327            |
| ☑4                        | 6744534.6240    | 618509.8087 | 222.0921    | 0.0676     | 0.0924    | 0.1145            |
| ⊽                         | 6744713.3128    | 618730.5465 | 217.2096    | 0.0215     | 0.0374    | 0.0431            |
| ⊽ 8                       | 6744742.9534    | 618741.6051 | 216.6093    | 0.0130     | 0.0248    | 0.0280            |
| ⊽।                        | 6744829.7575    | 618682.1889 | 222.0502    | 0.0083     | 0.0155    | 0.0176            |

<span id="page-24-0"></span>*Figur 15 - Viser referanse punktene som ble målt opp av Hamar kommune.*

#### <span id="page-25-0"></span>**6.1.2 Måling av punktene**

Når jeg skulle måle punktene gikk jeg fram på følgende måte; jeg startet opp begge enhetene og ventet til begge enhetene hadde funnet de satellittene de trenger for å utføre målingene.

For å motta riktig informasjon fra RTK basestasjonene må Leica CS10 først sende ut en korrekt posisjon bestemmelse, det bestemmes av antall satellitter som er tilgjengelig. Det varierer hvor lang tid Leica CS10 bruker på å registrere satellittene som er tilgjengelige. Men man må ha posisjons status symbolet for å starte RTK dataen.

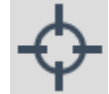

*Figur 16 – Posisjons status symbolet på Leica CS10*

Når det gjelder Garmin etrex Legend HCx trenger

den også litt tid på å registrere tilgjengelige satellitter. For å få best mulig posisjons bestemmelse er også Garmin etrex Legend HCx avhengig av flest mulig tilgjengelige satellitter.

Derfor er det greit å starte enhetene i god tid før man skal foreta målingene og helst på et åpent sted der det ikke er bygninger eller vegetasjon som kan forhindre signalene.

Da begge enhetene tok imot satellitter, begynte jeg å gå til det første punktet. Da jeg kom til første punktet startet jeg målingen med Leica CS10. Da hadde jeg fra før startet en "ny jobb" og valgt koden som skulle benyttes som informasjon om punktet. I dette tilfellet benyttet jeg en egen kode som jeg kalte test, uten noe mer informasjon. Jeg hadde også satt Leica CS10 til å lagre punktet etter at den hadde gjort fem observasjoner. Så da jeg kom fram til hvert enkelt punkt var det bare å trykke på "måle" så lagret Leica CS10 punktene i stigende rekkefølge.

Med Garmin etrex Legend HCx måtte jeg gå inn på "lagre" i hovedmenyen, og navngi det første punktet. Deretter anga den punktene i stigende rekke følge. Men for hvert punkt måtte jeg gå inn i "lagre" i hovedmenyen for så og midle punktet i fem sekunder og lagre det tilslutt.

Denne prosedyren repeterte jeg på alle punktene i nummerisk rekkefølge.

#### <span id="page-26-0"></span>**6.1.3 Logging av grøfter**

For å undersøke hvordan Leica CS10 fungerer i praksis, har jeg benyttet meg av to ulike metoder ved logging av grøfter. Den ene metoden gikk ut på å logge grøftene etter at de var lukket. Den andre metoden gikk ut på å logge grøftene når de fortsatt var åpne, og rørene var synlige.

#### *Logging av lukkede grøfter*

Det vil si at jeg logger grøftene over bakken, på lukkede grøfter som fortsatt er synlige. Det er ikke mulig å se rørene, men man ser kummer og hvor grøften er gravd.

Etter litt prøving i starten bestemte jeg for å logge grøftene med punkter og at mottakeren selv tegnet linjer i mellom punktene. Da kunne jeg gi linjene forskjellige farger og dermed skille gamle grøfter som vi var usikre på hvor gikk, fra nye grøfter som jeg var helt sikre på hvor gikk.

Etter jeg var ferdig med å logge alle grøftene, overførte jeg de til en minnepenn. Deretter overførte jeg filen med grøftene fra minnepennen til PC og AutoCAD. Jeg forhørte meg med

kommunen i det aktuelle området, og fikk et kartutsnitt over jordet hvor det var grøftet. Kartutsnittet var hentet ut ifra et program som heter GIS/LINE kart. GIS/LINE kart er et program som benyttes av mange kommuner som et verktøy til etablering, forvaltning og bruk av geografiske data (Norkart Geoservice, s.a). Utsnittet var konvertert til dxf, en filtype som støttes av AutoCAD. Dermed var det bare å lime inn de målingene jeg hadde gjort inn i kartet.

#### *Logging av åpne grøfter.*

Det vil si å prøve å logge punkter rett på rørene som lå i grøftene. Grøftene er åpne og det er lett å se hvor rørene ligger.

*Figur 17 - Logging av åpne grøfter. Brukt med tilatelse. Foto Ola Tande*

Målingen gjorde jeg på følgende måte: jeg startet i en ende av grøfta, enten ved kummen eller ved slutten av grøfta, på forhånd hadde jeg satt Leica CS10 til å trekke linjer i mellom

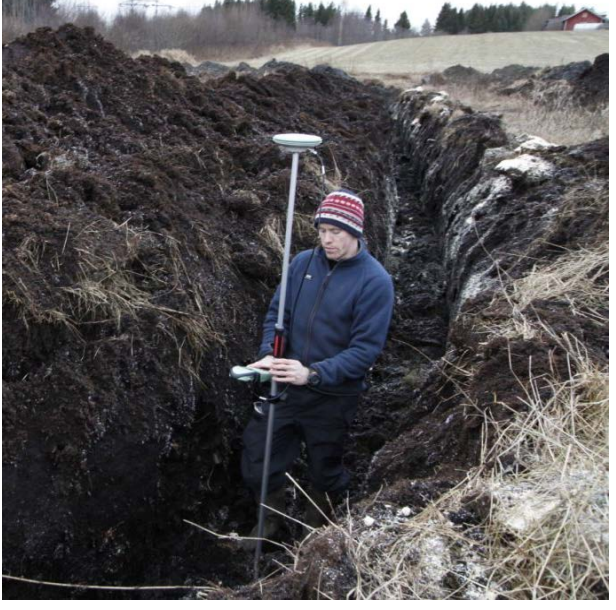

punktene jeg logget på rørene. Jeg ga alle grøftene samme navn og samme farge, men forskjellig nummer. Jeg markerte også kummen, den fikk egen farge og ble lagret som et punkt med diameter. Deretter ga jeg uttrekket egen farge. For å få et oversiktelig og ryddig oppsett er det viktig å lukke linjene for hver grøft man logger, og gi de eget nummer. Da får man et oversiktelig og ryddig oppsett. For å få målingene inn på et kart gjorde jeg det samme som på lukkede grøfter.

#### <span id="page-27-0"></span>**6.1.4 Kart**

For å få fullt utbytte av målingene, er det å få punktene inn i et kart en viktig del. Det er med på å bidra til å få en bedre oversikt over hvor grøftene ligger. Det skaper også et helhetlig bilde. Leica CS10 GNSS/GIS mottakeren har mange muligheter når det gjelder hvilke filformat punktene og linjene skal lagres i, avhengig av hvilket program som skal benyttes til å legge punktene inn i kart og hvilken informasjon som skal følge punktene og linjene.

Jeg benyttet meg av AutoCAD når jeg importerte punktene inn i kart. AutoCAD er ikke et program som er beregnet på kart og arealplanlegging. Det er i hovedsak et program som benyttes til tegning av bygninger osv. Men bare for å se hvordan det kunne se ut, benyttet jeg meg av dette. Etter kontakt med kommunen fikk jeg et kartutsnitt over området jeg foretok målingene, som var konvertert til dxf, et filformat som støttes av AutoCAD. Da fulgte også riktige koordinater med, og det var bare å legge punktene direkte inn i kartet. Punktene og linjene fra mottakeren kan lagres direkte til USB minne, som dxf. Dette gjør at AutoCAD kan lese de.

Etter litt redigering får man et resultat som kan se sånn ut:

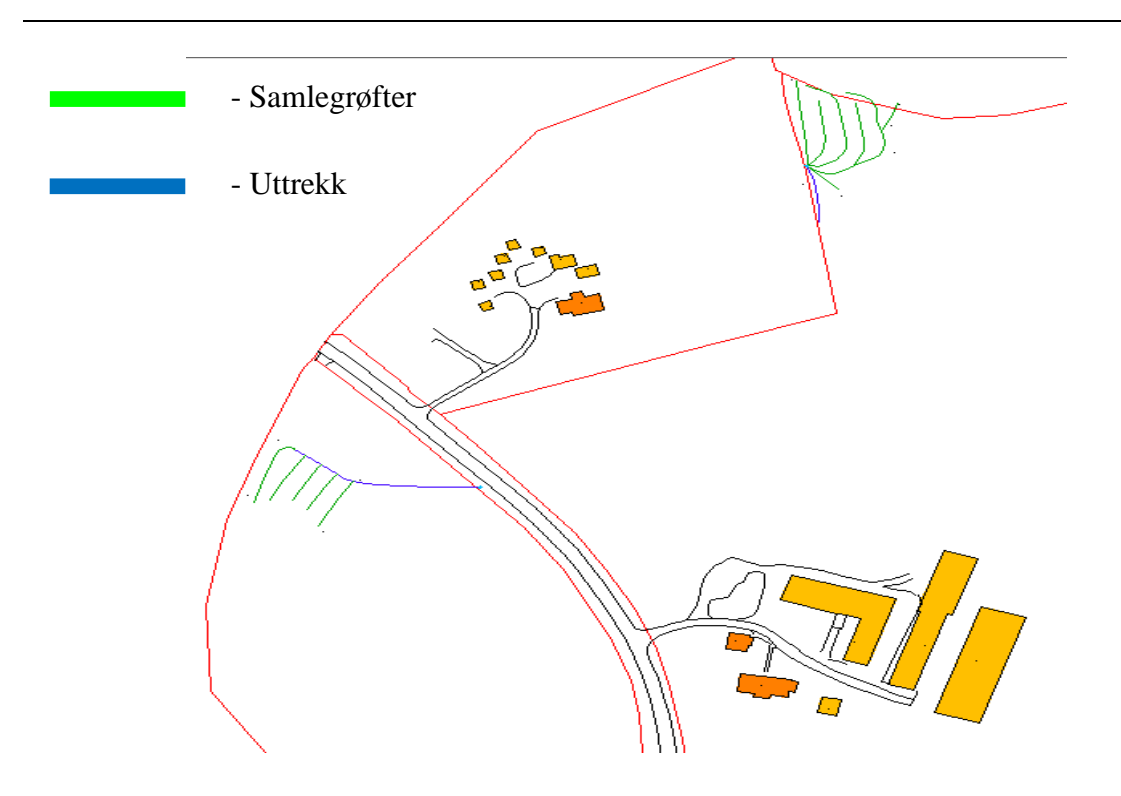

*Figur 18 - Kart fra AutoCAD.*

<span id="page-28-0"></span>Her kan man se hvor grøftene ligger i forhold til vei og bygninger. Det er også mulig å få et mer detaljert kart med mer informasjon, der det også vises topografi, skog og dyrket mark. Det er også mulig å få punktene inn i et satellittbilde.

Uavhengig av hvilken metode som benyttes, er fremgangsmåten stort sett den samme og forholdsvis enkel. Man importerer punktene inn i kartutsnittet og punktene legger seg da automatisk på riktige koordinater. Kartet som lastes opp er et digitalt kart med ferdig lagrede koordinater.

## <span id="page-29-0"></span>**7. Resultater**

#### <span id="page-29-1"></span>7.1 I bruk

Det å logge grøfter med Leica CS10 fungerer bra, det er enkelt og prosessen er ikke tidkrevende. Resultatet blir best hvis man går nede i grøfta og logger rett på røret. Å logge grøfter oppe på bakken, på lukkede grøfter gir en liten feilmargin fordi man ikke ser rørene, men det vil jo gi en indikasjon på hvor grøftene er. Samtidig vil man treffe rørene uten alt for mye graving. Hva som passer best er opptil den som gjør målingen. Det går litt på erfaring, hvor nøyaktig målingen skal være og hvor god tid man har.

### <span id="page-29-2"></span>7.2 Brukervennlighet

Selve målingene med Leica CS10 går fint for noen som ikke har gjort noe lignende før. Det som kan skape forvirring og unøyaktighet er oppsettet av enheten. Å sette den opp med mobiltelefon, velge koder som skal benyttes og innstillinger på hvordan målingenes skal gjøres er innstillinger som lett kan gjøres feil og skape unøyaktige målinger.

### <span id="page-29-3"></span>7.3 Nøyaktighet

Resultatene av målingene har jeg samlet i et Excel ark, og laget en graf for hvert punkt. Det fremstiller hvor Leica CS10 og Garmin etrex Legend HCx ligger i forhold til de punktene som kommunen målte opp. Jeg har valgt å se bort ifra høyde når jeg analyserer målingene. Grøfter blir lagt på omtrent samme dybde, og med litt fall. I tillegg blir 0,5 meter nøyaktighet litt for dårlig nøyaktighet når det kommer til å grave seg ned på røret. Da kan man risikere å grave av eller skade røret. Så man må uansett være forsiktig og håndgrave litt når man skal grave seg ned på røret.

Referansepunktene som ble målt av Hamar kommune er markert som røde firkanter i grafene. Målingene med Leica CS10 er markert med grønne parallellogram og målingene med Garmin etrex Legend HCx er markert med blå punkter.

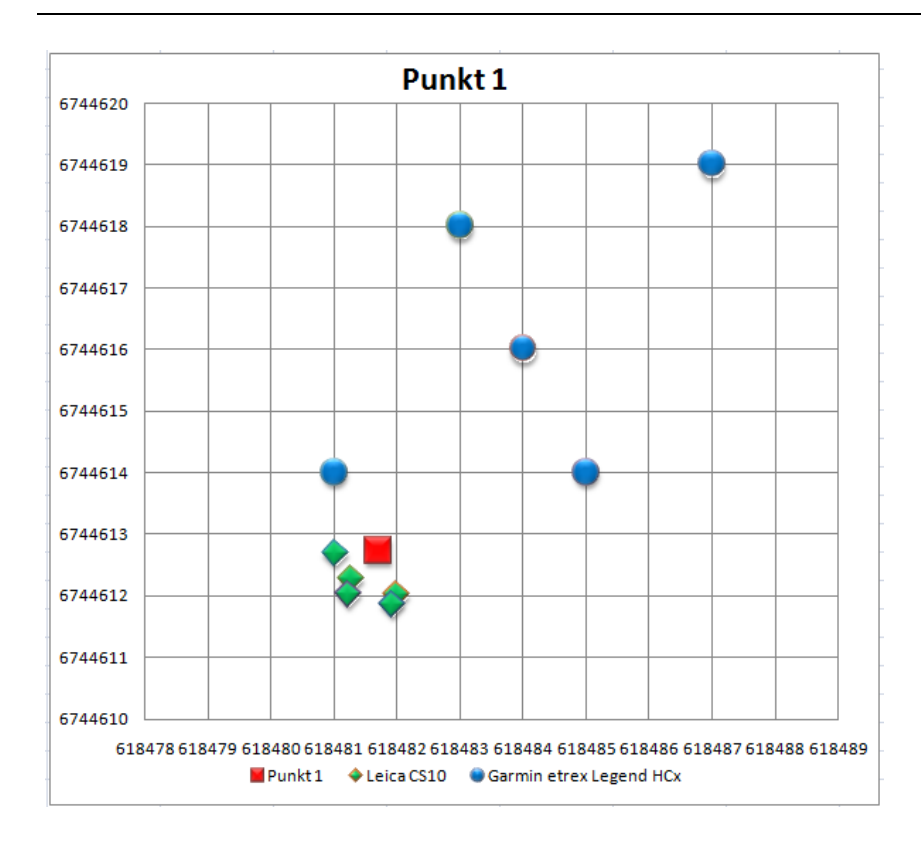

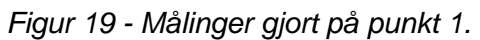

<span id="page-30-0"></span>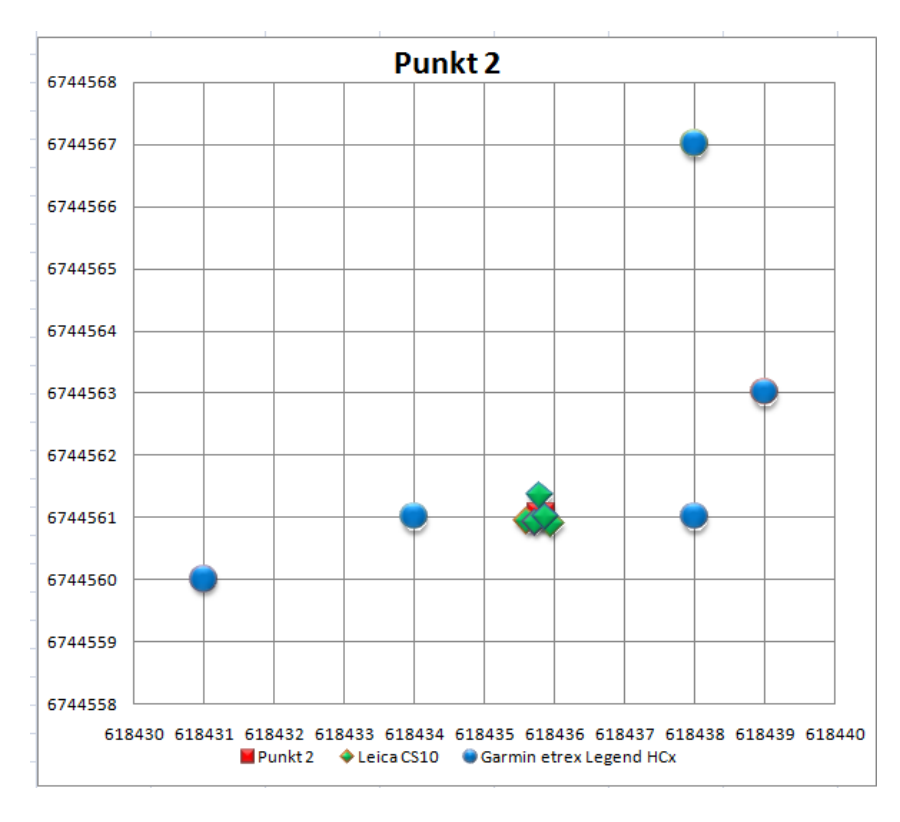

<span id="page-30-1"></span>*Figur 20 - Målinger gjort på punkt 2.*

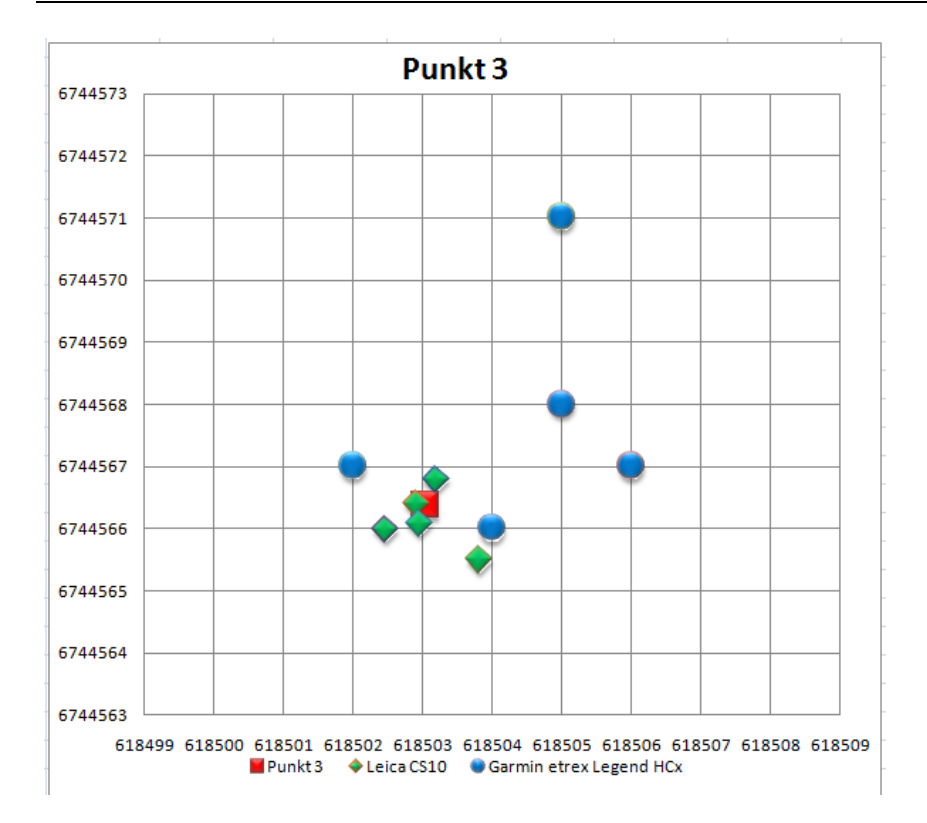

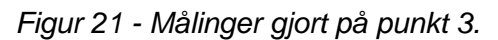

<span id="page-31-0"></span>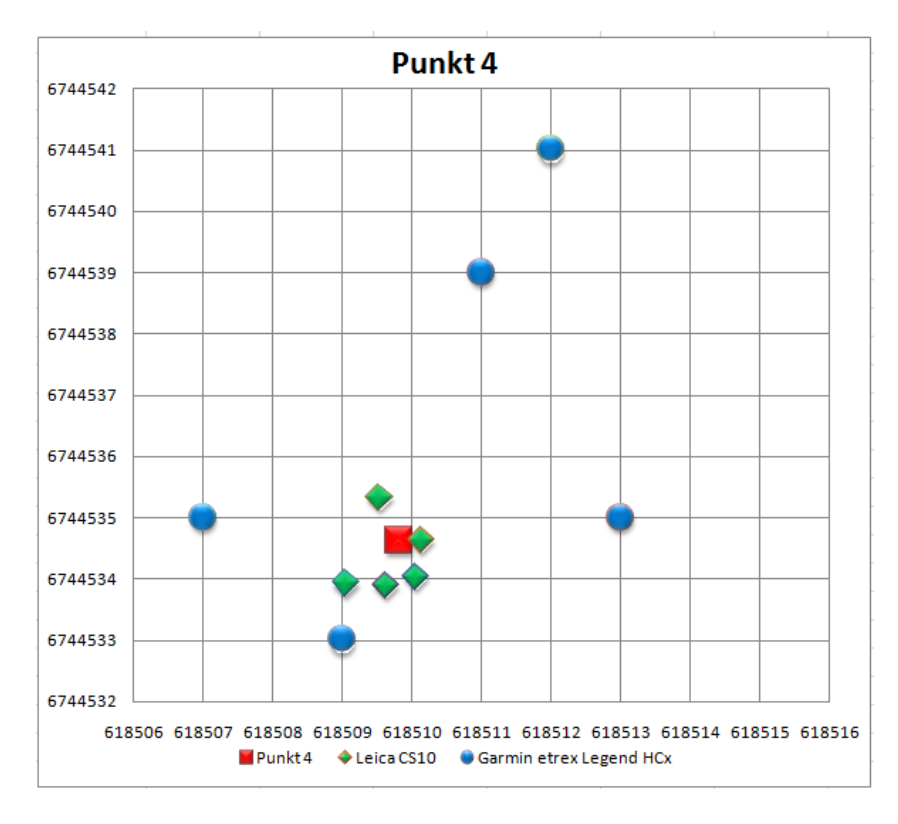

<span id="page-31-1"></span>*Figur 22 - Målinger gjort på punkt 4.*

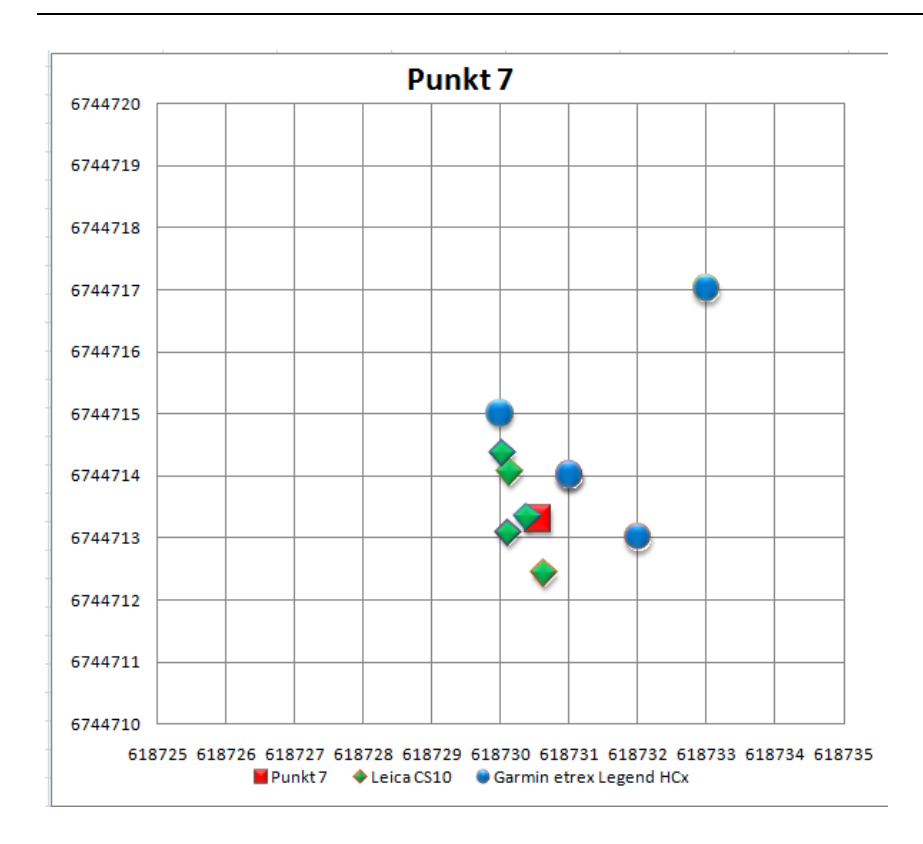

*Figur 23 - Målinger gjort på punkt 7. Her har to av målingene samme koordinater og vises som ett punkt. Derfor er det bare fire punkter.* 

<span id="page-32-0"></span>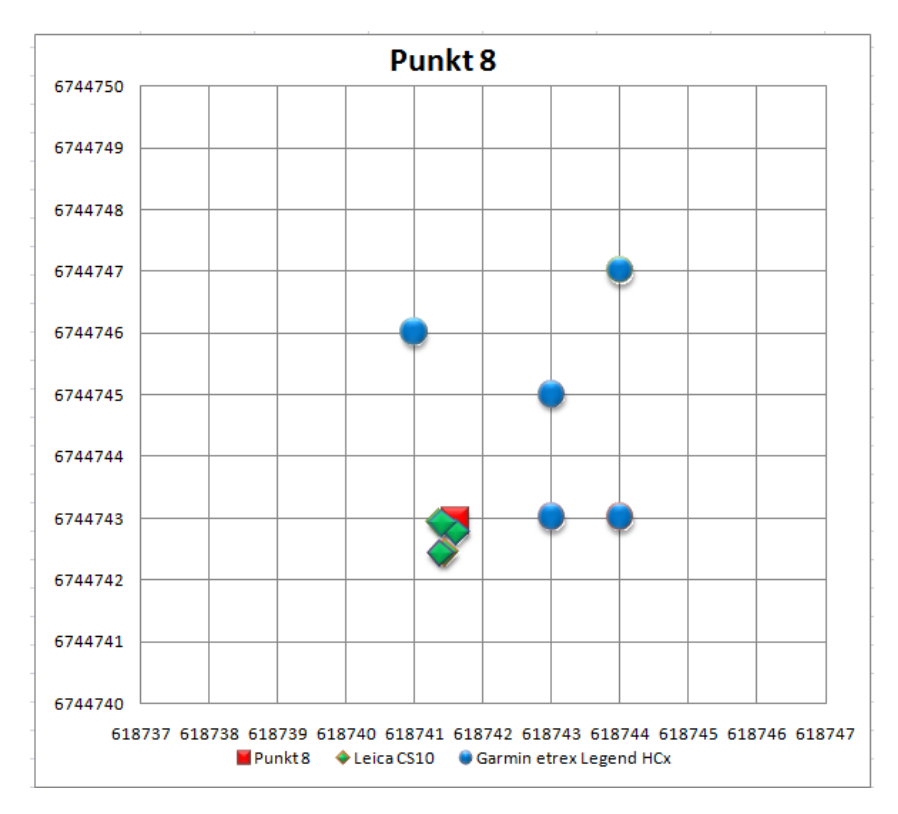

<span id="page-32-1"></span>*Figur 24 - Målinger gjort på punkt 8.*

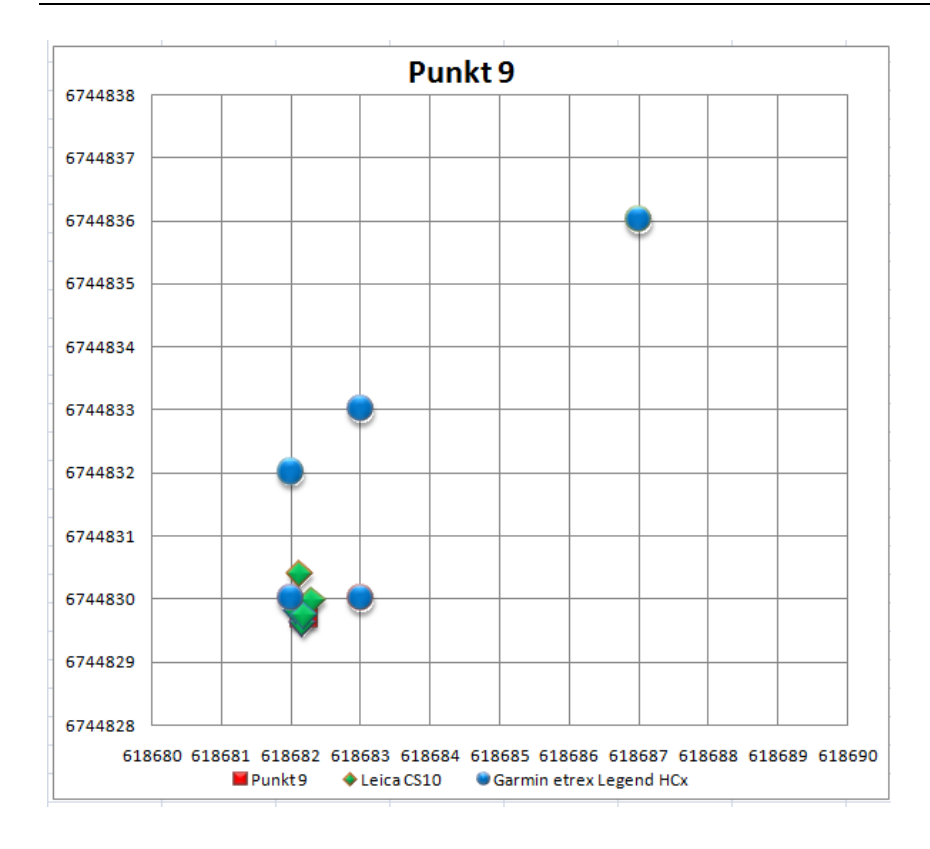

*Figur 25 - Målinger gjort på punkt 9.*

<span id="page-33-0"></span>I følge kvalitetskontrollen på Leica CS10 ligger nøyaktigheten på målingene innenfor 0,2m og 1,08m. Men denne kvalitetskontrollen er basert på utregninger som enheten gjør, og siden den ikke vet fasit vil dette bare være en pekepinn. For i realiteten er dette litt annerledes, minste av stand fra punktet ble 0,0010 meter og største avstand fra punktet ble 1,1429 meter. Nøyaktigheten på målingene varierer, men når man ser på Leica CS10 så er det bare to målinger som er over meteren. For Garmin etrex Legend HCx er det ingen kvalitetskontroll, og nøyaktigheten varierer i mellom minste avstand 0,0688 meter og største avstand 48,2796 meter.

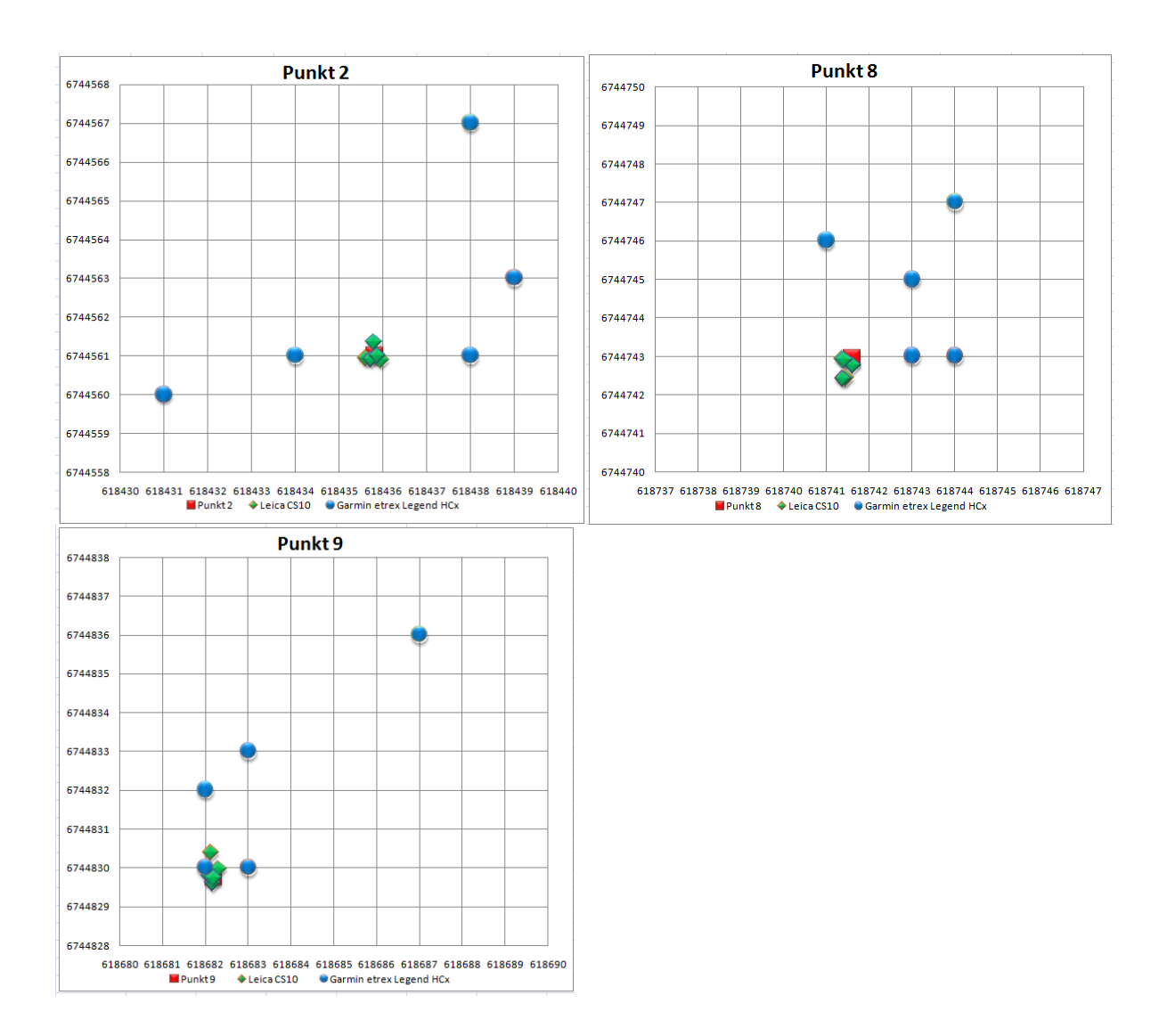

<span id="page-34-0"></span>**7.3.1 Sammenheng mellom terreng/vegetasjon og avvik.** 

<span id="page-34-1"></span>*Figur 26 - Gruppen åpent lende, punktene 2, 8 og 9.*

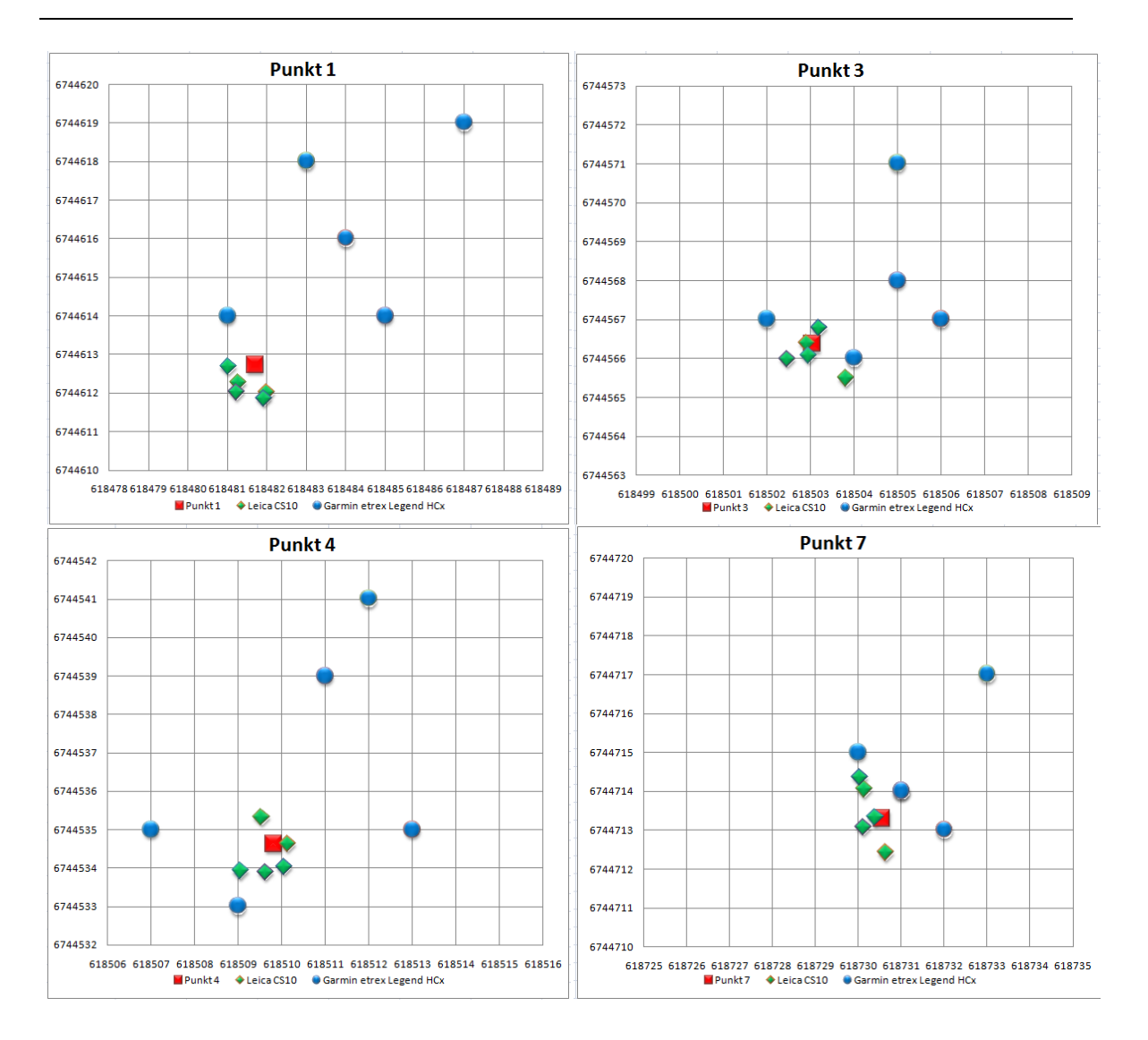

<span id="page-35-0"></span>*Figur 27 - Gruppen åkerkant med vegetasjon, punktene 1, 3, 4 og 7.*

Hvis man sammenligner de to gruppene: åpent lende(punkt 2, 8, 9) og åkerkant med vegetasjon(punkt 1, 3, 4, 7), er det lettest å se forskjellen hvis man ser på målingene med Leica CS10. Garmin etrex Legend HCx har stor spredning på nøyaktigheten i utgangspunktet så det ikke like lett å se den store forskjellen. Når man ser på målingene med Leica CS10 er det synlig forskjell i spredningen på de to gruppene. I tillegg er det største avviket på punkt 7 med Leica CS10 og på punkt 1 med Garmin etrex Legend HCx. Begge punktene er i gruppen åkerkant med vegetasjon.

# <span id="page-36-0"></span>**8. Diskusjon**

Måten jeg gjorde loggingen på er kanskje ikke den beste. Det må de som arbeider med dette til daglig avgjøre, men jeg har i hvert fall sett på hvordan det kan gjøres. Det var ikke noe problem for meg å sette meg inn i og logge grøfter med Leica CS10, og jeg tror at det er litt individuelt hvordan man gjør loggingen. Jeg fant ut at det kan være en fordel å bruke litt lenger tid på jordet og lagre mest mulig informasjon i der. Litt av grunnen til dette er at både jeg og en eventuelt bruker av dette systemet ikke vil ha tilgang til et program som kan rediger og etterbehandle punkter og linjer. Så ved å bruke litt leger tid, gjør det at det blir lettere for den som skal behandle dataen senere.

En uten spesiell kompetanse kan fint benytte seg av Leica CS10, men det krever litt tid der man setter seg inn i systemet og lærer seg å bruke det. I starten kan det virke litt uforståelig, men mitt inntrykk er at med litt erfaring og bruk av mottakeren går målingen av punkter ute i felt uten problemer og det blir enkelt og raskt å gjøre målingene. Hvis man i tillegg får en gjennom gang av leverandør i starten, slipper man unna litt leting i menyer ute på jordet.

Fordi jeg har satt punktene i tilknytning til åkerkanter og vegetasjon, vil nøyaktigheten variere litt. Men sånn vil det være ute på jordet der det grøftes. For å sette nøyaktigheten litt på prøve satte jeg opp punktene med tanke på realiteten. I tillegg vil det kanskje være mulig å se utløpet og da er det jo ikke behov for en nøyaktig posisjonsbestemmelse. Nøyaktigheten var som forventet, Leica CS10 gir et stabilt og nøyaktig resultat, mens Garmin etrex Legend HCx varierer mye mer. Men ettersom Leica CS10 benytter korreksjonssignaler vil variasjonen bli mye mindre. Nå benyttet også Garmin etrex Legend HCx korreksjonssignaler, men disse ble mottatt fra satellitter og ikke basestasjoner. Noe som ikke gir et like stabilt resultat. Men en vanlig frilufts GPS kan man benytte til flere ting, den kan brukes til å plotte punkter og finne fram på tur noe som gjør den til et lett valg, i tillegg er den mye billigere. Men en vanlig håndholdt frilufts GPS vil i hovedsak bare gi en oversikt på hvor grøftene ligger. Det å grave etter punkter logget med denne type GPS vil begrense området til en viss grad, men kreve litt leting for å finne røret.

Bruk av GPS til logging av hydrotekniske anlegg i landbruket er tidssparende når det kommer til vedlikehold. Det kan også hindre uventede situasjoner hvor man graver over kabler eller kloakk-/vannrør som kan bli både kostbart og tidkrevende. En profesjonell GPS vil kanskje bli benyttet et få ganger i året ved bruk innefor dokumentering av grøfter. Men

hvis det i fremtiden skulle komme krav eller tilskudd for grøfting vil det være mye mer aktuelt å ha en egen GPS. I tillegg kan det bli lettere å inngå lange forpakningsavtaler, når det er dokumentert hva som er gjort, og hvor lenge det er siden det ble grøftet sist.

Ettersom det ikke er tilskuddordninger på grøfting i dag, tror enkelte at dette igjen kan bli et virkemiddel for å få flere til å grøfte. Hvis det skulle bli aktuelt å innføre tilskudd til grøfting igjen, vil det sannsynligvis komme et krav om dokumentasjon av grøftingen. Og da er det spørsmål om hvor god dokumenteringen skal være. Om det må benyttes GPS eller om det er nok å tegne en skisse over grøftene. Ved bruk av GPS kan man enkelt få opp hvor mange meter som er grøftet og arealet på området der det ligger grøfter. Hvilke krav som blir satt til utføringen og kvaliteten på målingene er vanskelig å forutsi, men hvis målingen skal inn i samme database som det kommunene benytter seg av, stilles det med engang krav til utførelse av måling. Det er for tiden ikke noe standard for hvilke program som skal benyttes eller filtype punktet skal lagres i for landbruket. For vann og avløp i privat og offentlig sektor er det satt en standard og sannsynligvis er det den landbruket også må følge. Det er heller ikke noe krav til hvordan målingen skal utføres, med hvilken nøyaktighet eller hvilket utstyr som skal benyttes. Da vil det kanskje måtte utføres av en landmåler.

# <span id="page-38-0"></span>**9. Konklusjon**

Med GPS kan man enkelt finne igjen grøfter, både utløp og forgreninger uten å måtte grave. En profesjonell GPS vil begrense området ytterligere og ved å starte gravingen på det punktet som GPS enheten viser til, vil man med større sannsynlighet treffe på røret. Og er et verktøy som er beregnet på, og egner seg bra til logging. Dette er også et totalsystem som gjør det enkelt å navngi, gi farger til og tegne grøfter. I tillegg er det enkelt å overføre og få de loggede grøftene inn på kart. Det viser seg også at man ikke trenger ekstern antenne eller stang for å oppnå gode målinger, det er så klart lettere, men når det er en betydelig sum for disse kommer man langt med bare Leica CS10 med antenne montert på selve enheten.

Så jeg vil påstå at en uten spesiell kompetanse kan sette seg inn i bruken av Leica CS10, og logge grøfter selv. Men det kan være en fordel med datakunnskaper og en god dialog med leverandør. Helst et innføringskurs.

Det er sammenheng mellom terreng/vegetasjon og avvik. På steder med mye vegetasjon vil man få større avvik i målingene. Der det er åpent lende og fri sikt til himmelen er det større stabilitet på målingene. Alt i alt er Leica CS10 et system som leverer en nøyaktighet som er god nok, og i forhold til Garmin etrex Legend HCx en nøyaktighet og stabilitet som er mye bedre. Man får det man betaler for, og hvis man skal finne igjen grøftene er det ikke tilstrekkelig med en frilufts GPS. En GPS som Garmin etrex Legend HCx et greit verktøy til å vise hvor grøftene befinner seg, og er et bedre alternativ enn tegnede skisser. Men det kan så klart ikke måle seg med et profesjonelt system som Leica CS10.

Sånn som situasjonen er i dag med lite grøfting, er det ikke mange ganger i løpet av et år hvor bonden har bruk for å logge grøftene sine. Det er derfor en stor investering i forhold til anvendelse og bruk. Så frem til det kommer et krav om dokumentering av grøfter, er dette en tjeneste bonden burde kunne benytte seg av ved behov. Det vil si at enten kommunens Landbrukstjeneste eller private aktører tilbyr denne tjenesten.

# <span id="page-39-0"></span>**Litteraturliste**

Current GPS constellation. (s.a.) Lokalisert 12. april 2011 på <http://tycho.usno.navy.mil/gpscurr.html>

Ekeberg, M. (s.a) *GPS grunnleggende teori.* PowerPoint fra Leica Geosystems as.

Ekeberg, M. (s.a) *Feilkilder.* PowerPoint fra Leica Geosystems as.

El-Rabbany, A. (2006). *Introduction to GPS : the Global Positioning System 2nd ed*. Boston, Mass.: Artech House.

European GNSS Agency. (s.a.) Lokalisert 23. mars 2011 på <http://www.gsa.europa.eu/go/egnos/what-is-egnos>

Garmin. (s.a) Lokalisert 8. februar 2011 på<http://www8.garmin.com/aboutGPS/>

Hawkins, P. (2008). *Navigation with a GPS: effective skills for the outdoors*. Milnthorpe: Cicerone.

Leica Geosystems as. (s.a.) *Nyhetsbrev Spider nr 52.* Lokalisert 9. februar 2011 på [http://www.leica-geosystems.no/no/SmartNet\\_67705.htm](http://www.leica-geosystems.no/no/SmartNet_67705.htm)

Leica Geosystems as. (s.a.) *Leica Zeno 10 & Zeno 15 – data sheet.* Lokalisert 9. Februar 2011 på [http://www.leica-geosystems.no/no/Leica-Zeno-10-Zeno-15\\_79645.htm](http://www.leica-geosystems.no/no/Leica-Zeno-10-Zeno-15_79645.htm)

Nasjonal digital læringsarena. (s.a) *Birgit Strømshoml.* Lokalisert 8. Mai 2011 på <http://ndla.no/node/56188>

Norkart Geoservice. (s.a) Lokalisert 17. Februar 2011 på [http://www.nkgs.no/wip4/gis-line](http://www.nkgs.no/wip4/gis-line-kart/d.epl?id=493703)[kart/d.epl?id=493703](http://www.nkgs.no/wip4/gis-line-kart/d.epl?id=493703)

Sickle, J.V. (2008) *GPS for land surveyors 3rd ed.* Boca Raton, Fla.: CRC Press.

Statistisk sentralbyrå. (2009, 26. august) *Ole Rognstad.* Lokalisert på <http://www.ssb.no/vis/emner/00/01/10/valgaktuelt/art-2009-08-26-01.html>

Statkart. (2009, 2. juni) *Edward Grönroos*. Lokalisert på <http://www.statkart.no/nor/Geodesi/Posisjonstjenester/>

Store Norske Leksikon. (s.a.) Lokalisert 8. februar 2011 på<http://www.snl.no/GPS>

Store Norske Leksikon. (s.a.) Lokalisert 23. mars 2011 på<http://www.snl.no/EGNOS>

### *Oversikt bilder og figurer*

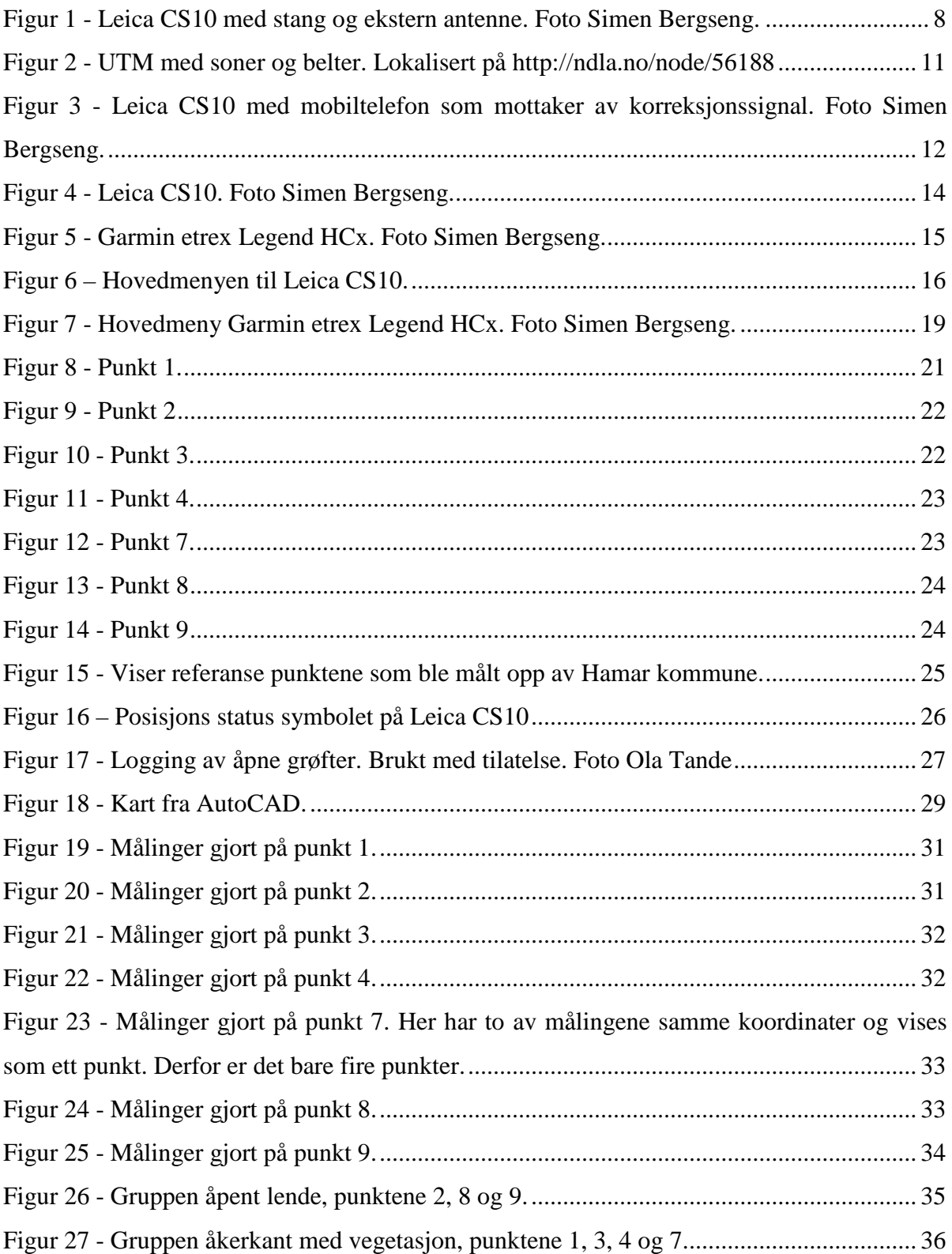